# Программное обеспечение

#### $3.1$ Общие эксплуатационные принципы

Общие сведения Программное обеспечение предназначено для конфигурирования и программирования SIMATIC S7/M7/C7, устройств и соответствует современным эргономическим требованиям.

#### Требования к установке  $3.1.1$

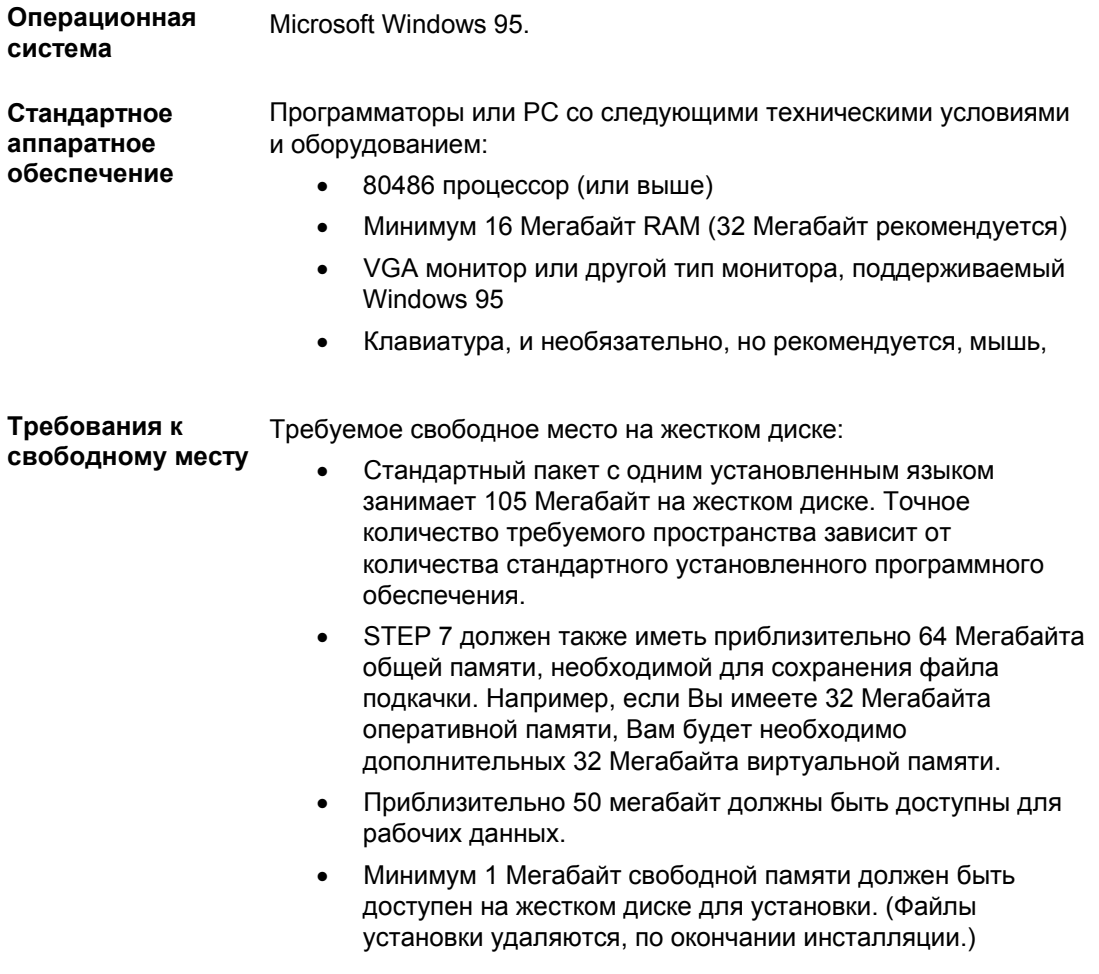

#### $3.1.2$ Установка программного обеспечения STEP 7

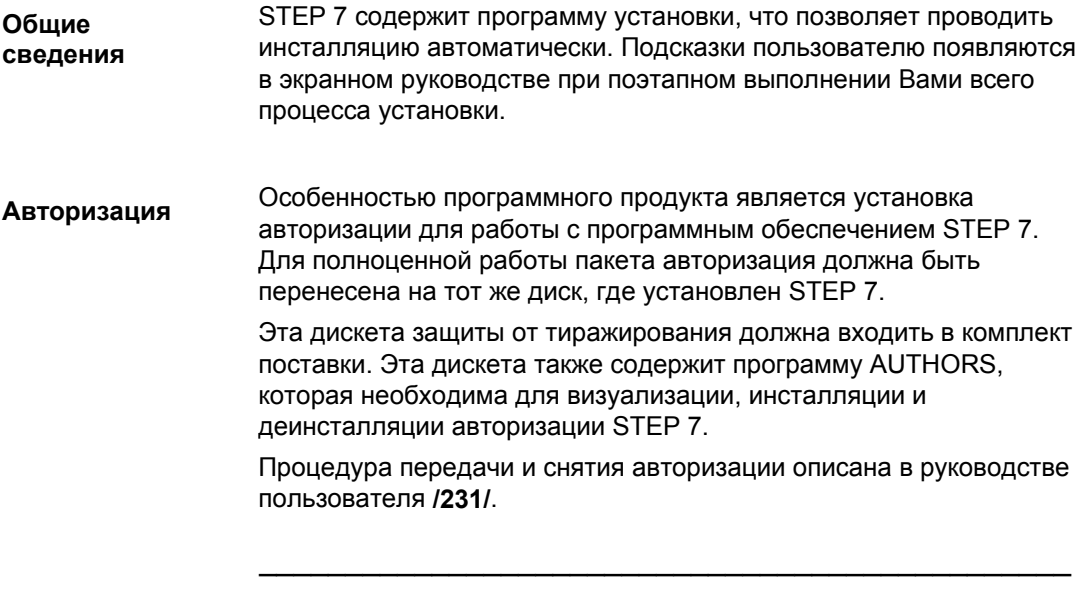

### Примечание

Программаторы Siemens (такие как PG 740) поставляют с уже установленным на жесткий диск программным обеспечением STEP7.

Для полной информации по установке STEP 7, смотри руководство пользователя /231/.

#### $3.1.3$ Запуск программного обеспечения STEP 7.

После запуска Windows 95/NT Вы можете найти значок SIMATIC Запуск Manager в пользовательском интерфейсе Windows.

> Двойной щелчок на значке "SIMATIC Manager" является самым быстрым способом запустить STEP 7, Этот значок открывает окно SIMATIC Manager. Отсюда Вы имеете доступ к стандартной системе, всем настройкам программного обеспечения и ко всем дополнительным пакетам, которые Вы установили.

> С другой стороны, Вы можете загрузить SIMATIC Manager, щелкнув на кнопке "Start" панели задач Windows 95/NT. Заголовок меню для него находится в "Simatic/STEP 7."

**SIMATIC Manager** SIMATIC Manager является начальным пользовательским окном для конфигурирования и программирования. Здесь Вы можете сделать следующее:

- $\bullet$ Установить проекты
- Конфигурировать и назначать параметры для аппаратных  $\bullet$ средств
- Конфигурировать коммуникации связи  $\blacksquare$
- Создавать программы
- Проверять программы и затем их загружать

Доступ ко всем функциям, объектноориентированный, интуитивный и простой в обучении.

Вы можете работать с SIMATIC Manager следующими способами:

- OFFline режим (без подключения к контроллеру), или  $\bullet$
- ONline режим (с подключением к контроллеру)  $\bullet$

(При работе ONline, убедитесь, что соблюдены соответствующие рекомендации по безопасности.)

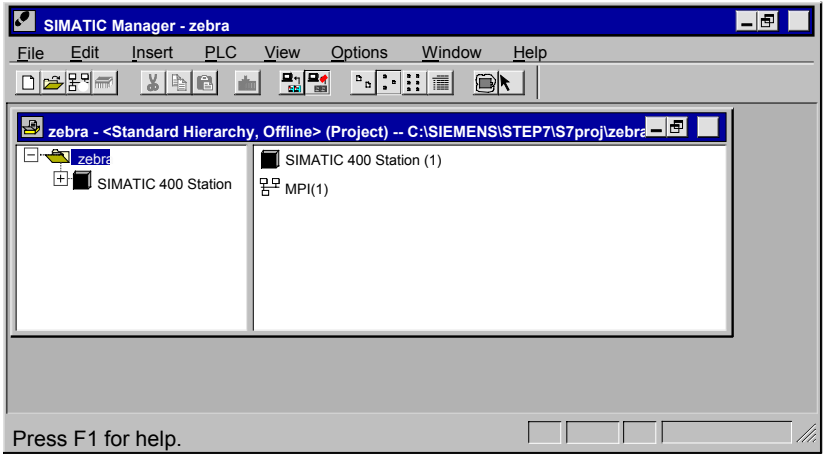

Рис.3-1 SIMATIC Manager с открытым проектом

#### $3.2$ Структура проекта S7

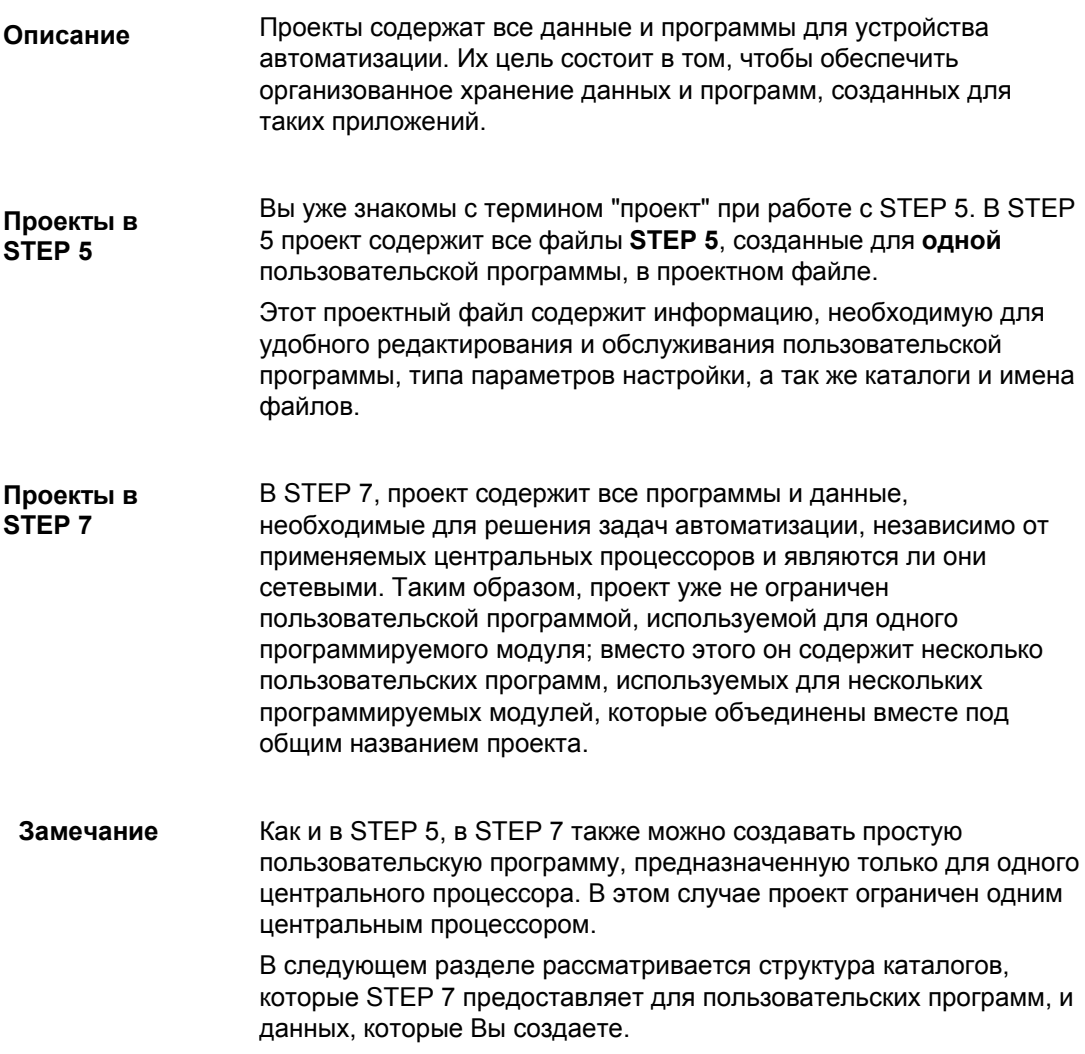

Составные части Проект в STEP 7 по существу состоит из объектов, изображенных на рисунке 3-2. Эти объекты перечислены и описаны ниже. **проекта**

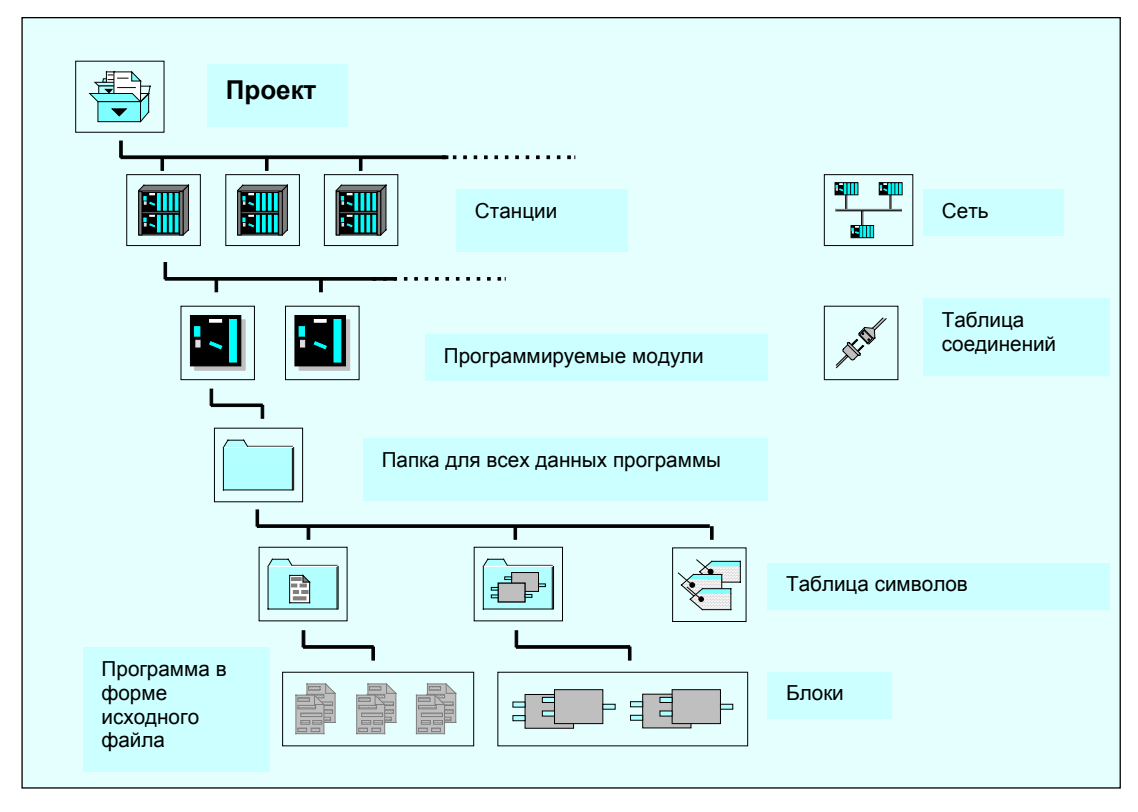

Рис.3-2 Основные объекты проекта STEP 7 в своей иерархической структуре

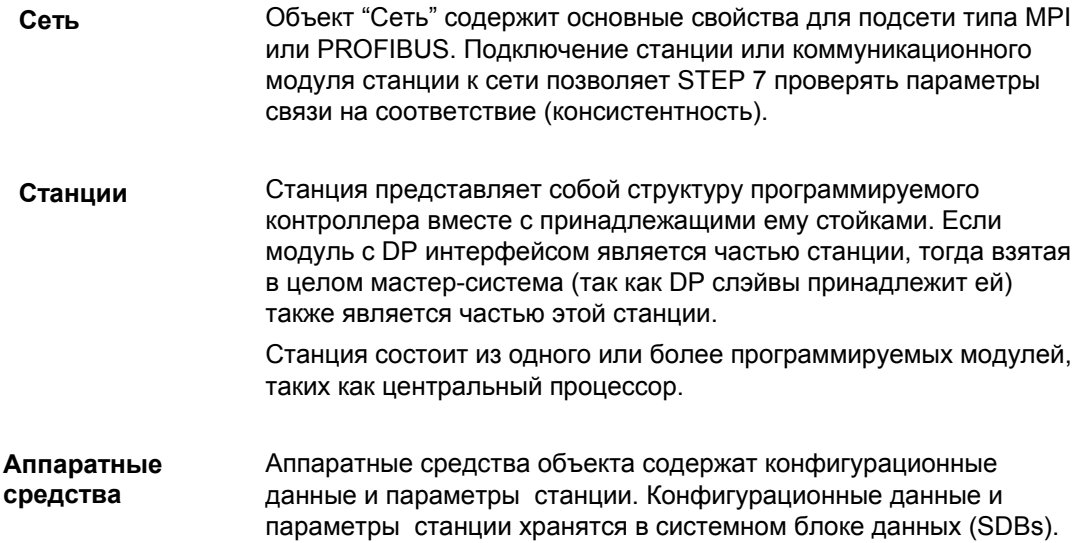

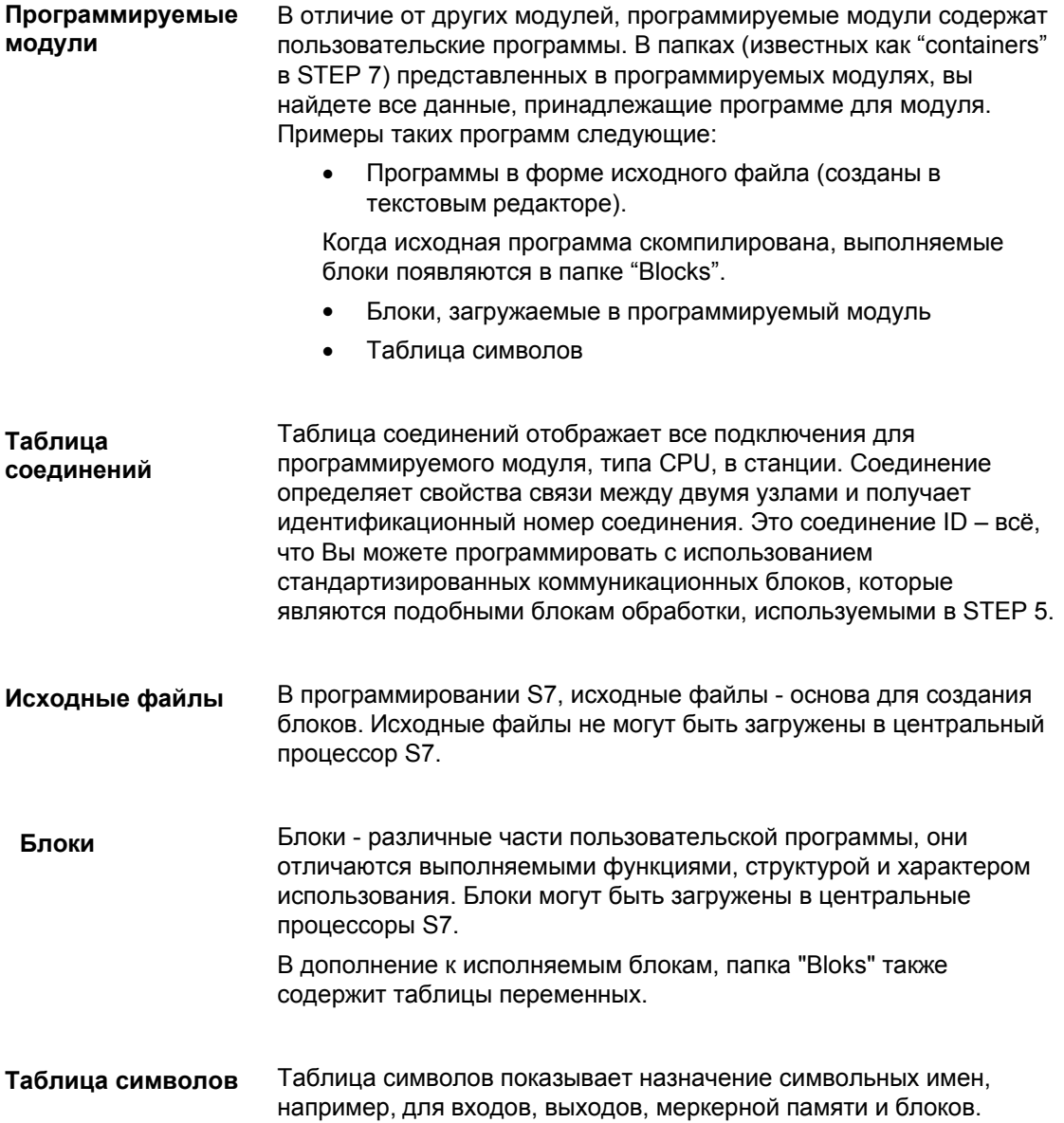

#### $3.3$ Редактирование проектов с помощью SIMATIC Manager

#### $3.3.1$ Создание проектов

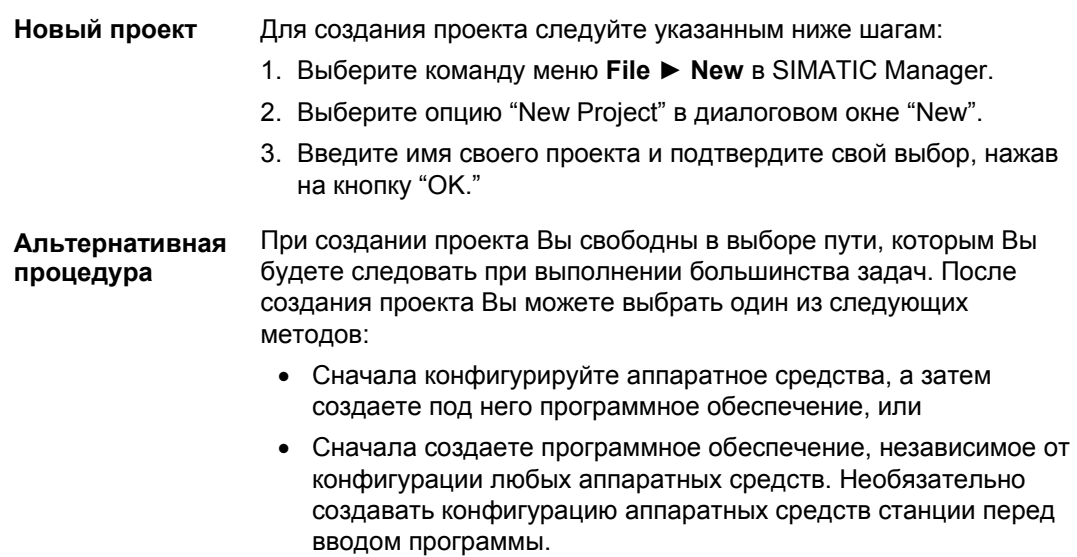

Таблица 3-1 Альтернативные процедуры

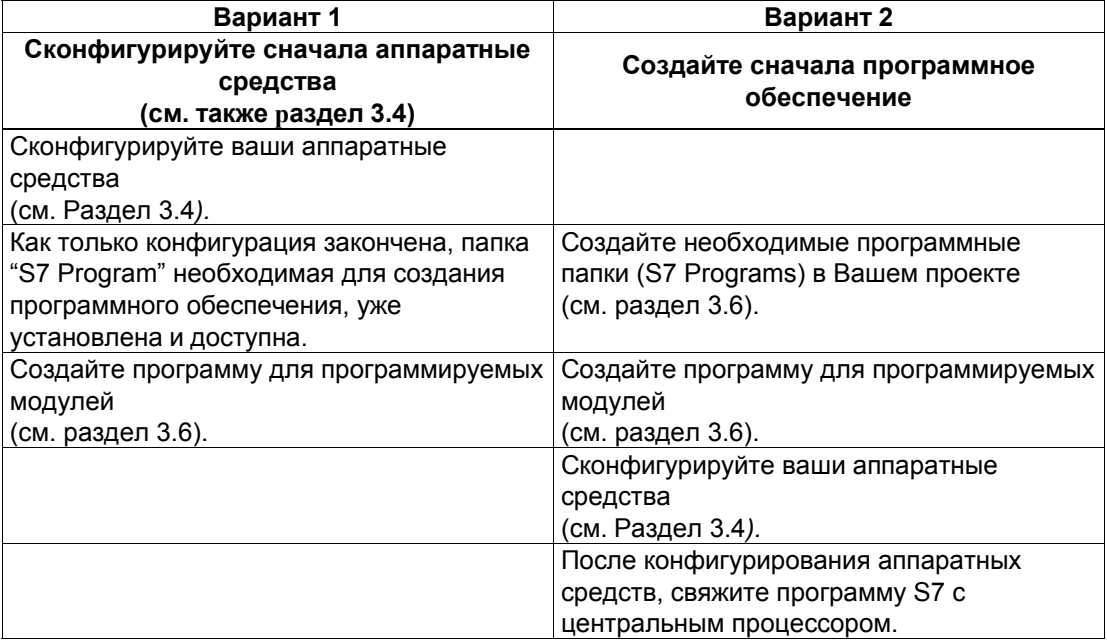

Процедура загрузки и проверки Вашей программы без использования конфигурации аппаратных средств описана в руководстве пользователя /231/.

## 3.3.2 Сохранение проектов

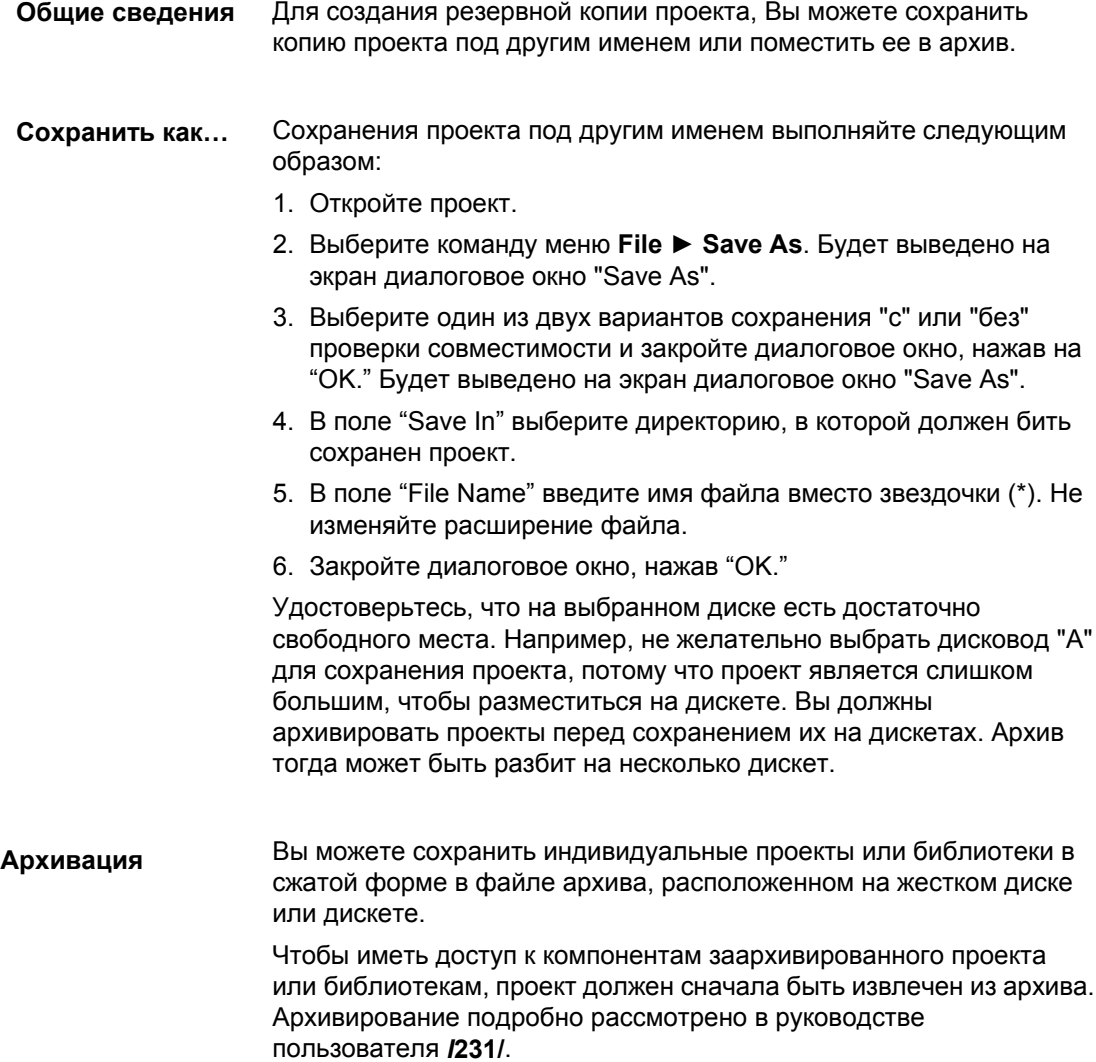

#### Конфигурирование аппаратных средств с помощью STEP 7  $3.4$

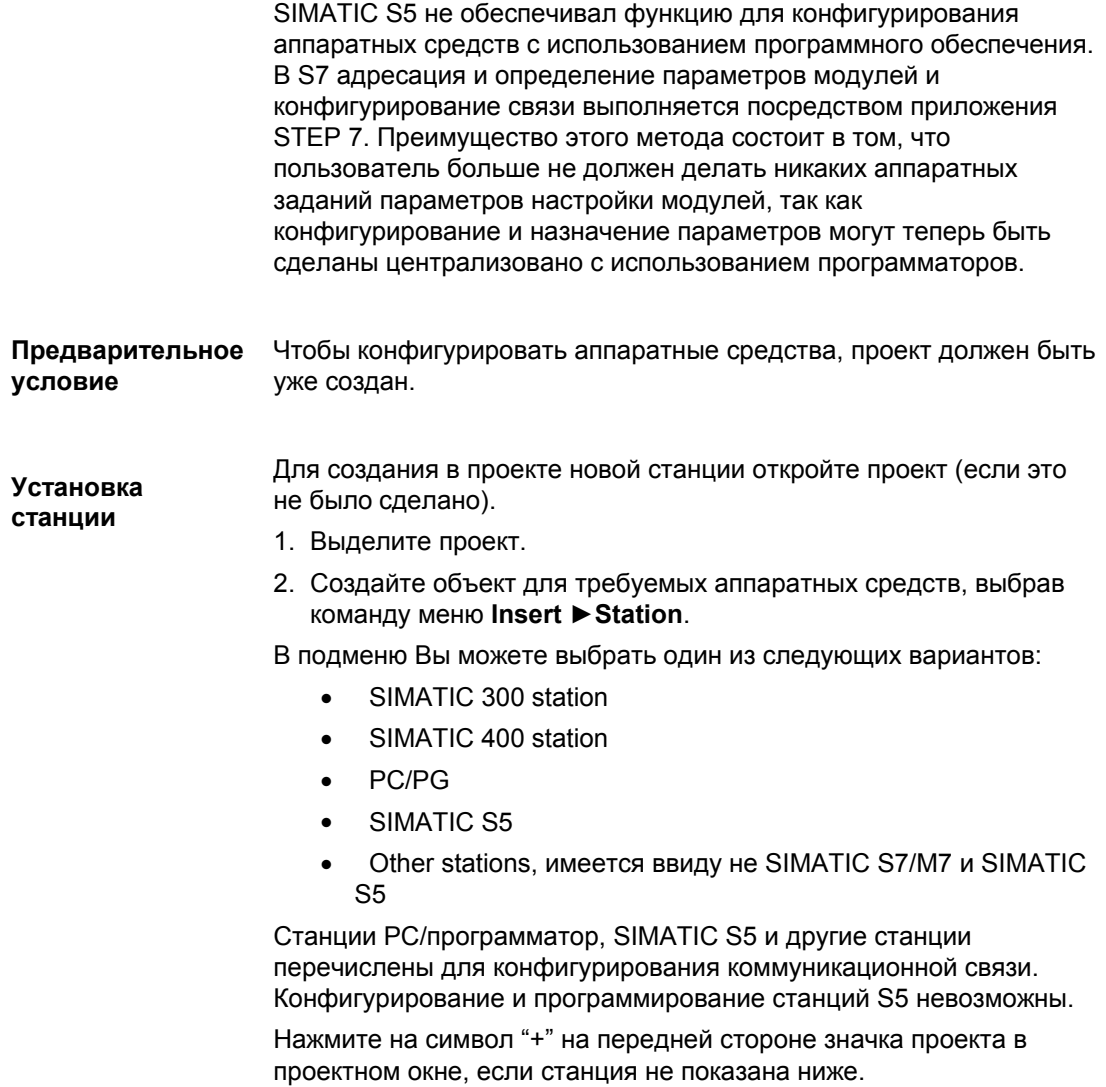

Конфигурирование Конфигурирование аппаратных средств выполняйте следующим аппаратных средств образом:

- 1. Выберите с помощью "мыши" новую станцию, которую Вы создали; она находится в папке "Hardware".
- 2. Откройте папку "Hardware". Откроется окно "HWConfig".
- 3. В окне "Hardware Configuration" спроектируйте структуру станции. Чтобы помочь Вам сделать это, доступен каталог модулей. Если он не показан, выберите команду меню View Catalog для вывода его.
- 4. Вставьте стойку из каталога модулей в пустое окно. Затем выберите модули и поместите их в ячейки стойки. Не менее одного CPU должно быть сконфигурировано для каждой станции. В процессе выполнения этой процедуры HWConfig автоматически проверяет все вводимые Вами данные.

Для дальнейшей информации относительно конфигурирования аппаратных средств смотри руководство пользователя/ /231/.

Для каждого CPU после создания конфигурации программа S7 и Результат конфигурации таблица подключений (объект "Connections") создаются автоматически, после сохранения и выхода из конфигурации аппаратных средств. Программа S7 содержит объекты "Source Files" и "Blocks" как программные папки, так же как и таблицу СИМВОЛОВ.

> Папка "Blocks" содержит объект для ОВ1 и объект "System Data" со скомпилированными конфигурационными данными.

#### Конфигурирование соединений в таблице соединений  $3.5$

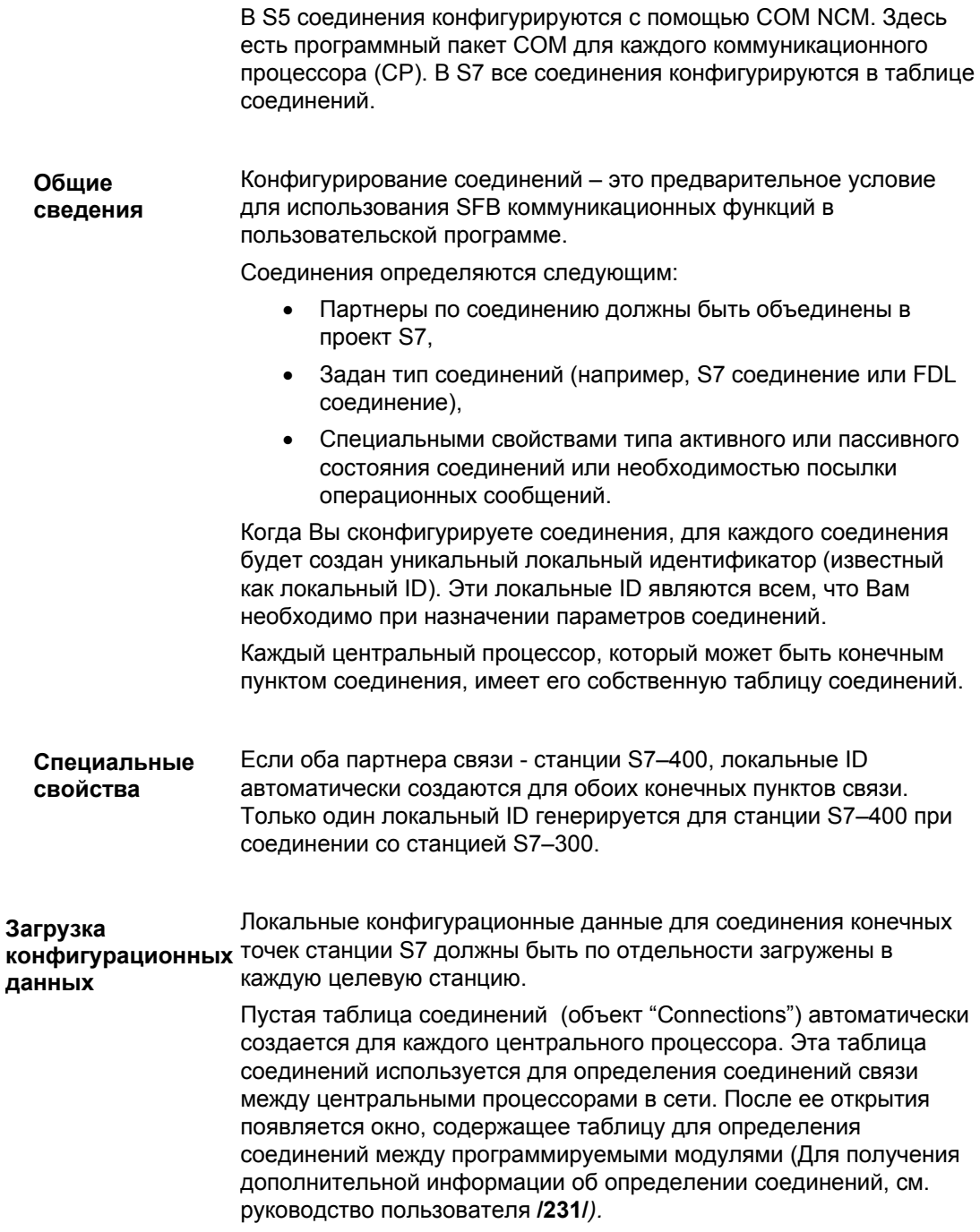

Этот пример показывает Вам, как сконфигурировать соединение Пример: со станцией SIMATIC S5. Он предполагает, что Вы уже вставили Соединение с S5 станции SIMATIC 400 в ваш проект.

- Вставьте станцию SIMATIC S5 в ваш проект и затем задайте свойства станции.
- Откройте таблицу соединений для станции S7 и выберите команду меню Insert> Connections для вставки соединения. Будет отображено диалоговое окно, в котором Вы можете ввести партнера связи (станция SIMATIC S5) и тип соединений.
- Как только Вы ввели эту информацию, соединение появляется в таблице подключений. Параметры соединения должны быть введены в соответствующий СОМ NCM для станции S5.

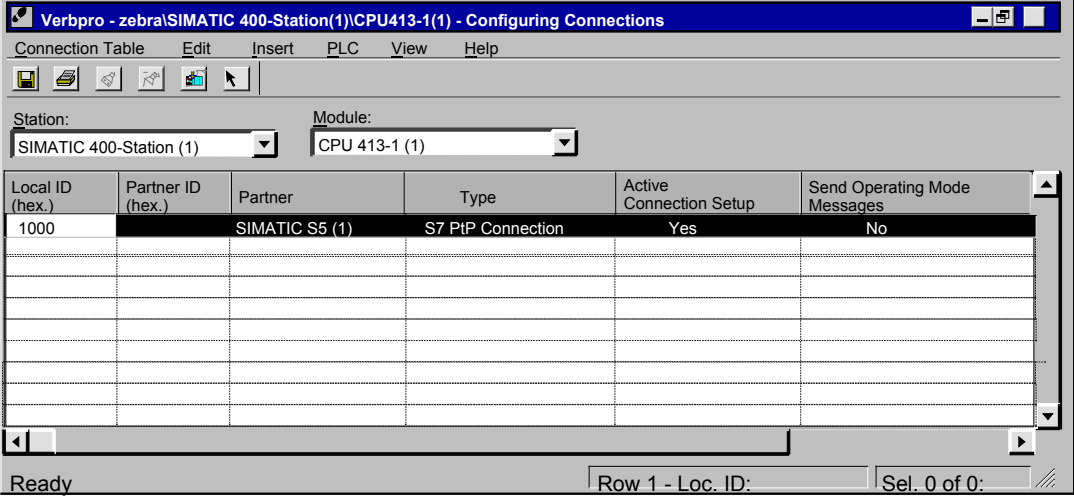

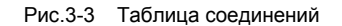

### **3.6 Вставка и редактирование программы**

Методика, описанная в этом разделе, применяется для создания новой программы.

### **3.6.1 Основная методика создания программы**

Программа для центральных процессоров сохраняется в программных папках. В модулях SIMATIC S7 такие объекты называются "S7 Program." **Общие сведения**

> На рисунке, приведенном ниже, показана папка "S7 program" в CPU станции SIMATIC 300.

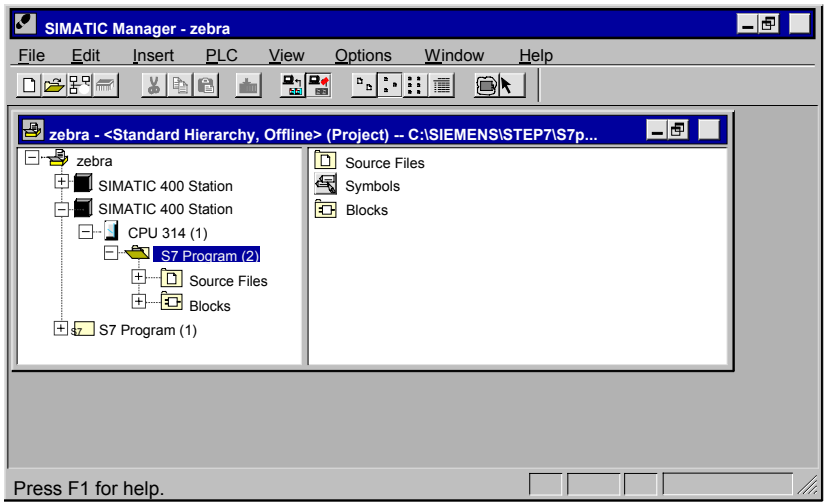

Рис. 3-4 Открытая S7 программа в SIMATIC Manager

Методика При создании программного обеспечения для Вашего проекта выполните следующее:

- 1. Откройте программу S7.
- 2. Откройте объект "Symbols" в S7 программе и задайте символы. (Этот шаг может быть сделан позже.) Подробную информацию относительно определения символов Вы найдете в разделе  $3.13.2.$
- 3. Откройте папку "Blocks", если Вы хотите создать блоки или откройте папку "Source Files", если Вы хотите создать исходный файл.
- 4. Вставьте блок или исходный файл, соответственно. (Для детальной информации, см. Раздел 3.6.2). Для этого используются следующие команды меню:
	- Insert ► S7 Software ► Block, или  $\mathbb{Z}^2$
	- Insert ► S7 Software ► Source File
- 5. Откройте блок или исходный файл и введите программу. Подробную информацию относительно программ Вы найдете в Руководствах по программированию /232/-/236/.

В зависимости от вашей задачи, Вы можете выполнять не все эти шаги.

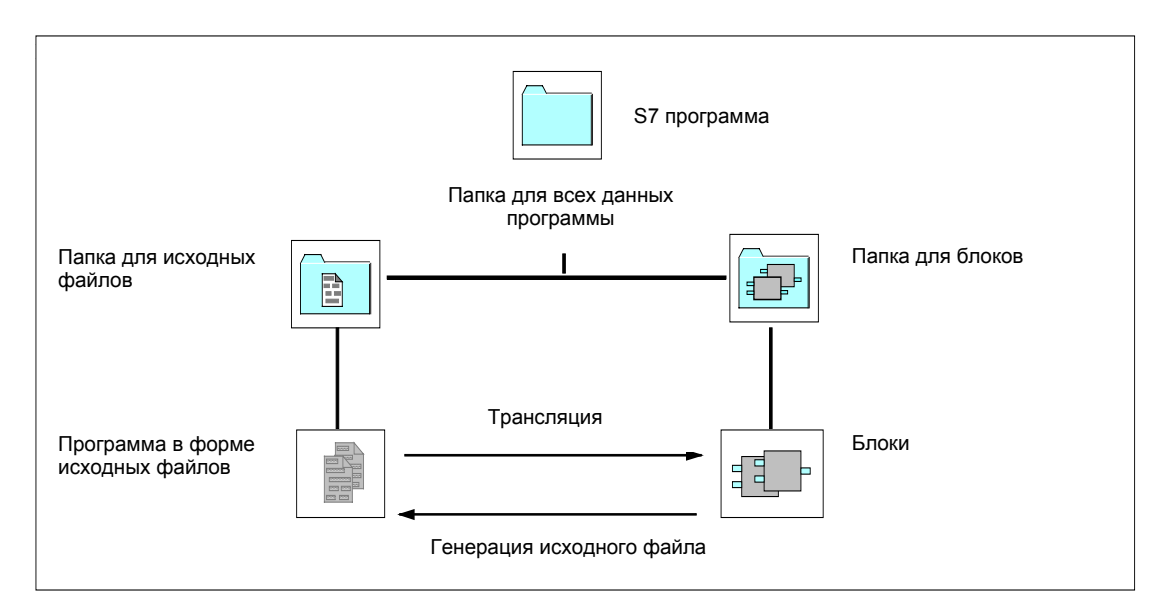

Рис.3-5 Основные объекты проекта S7 и их иерархическая структура

#### $3.6.2$ Вставка компонентов для создания программного обеспечения в S7 и M7 программах

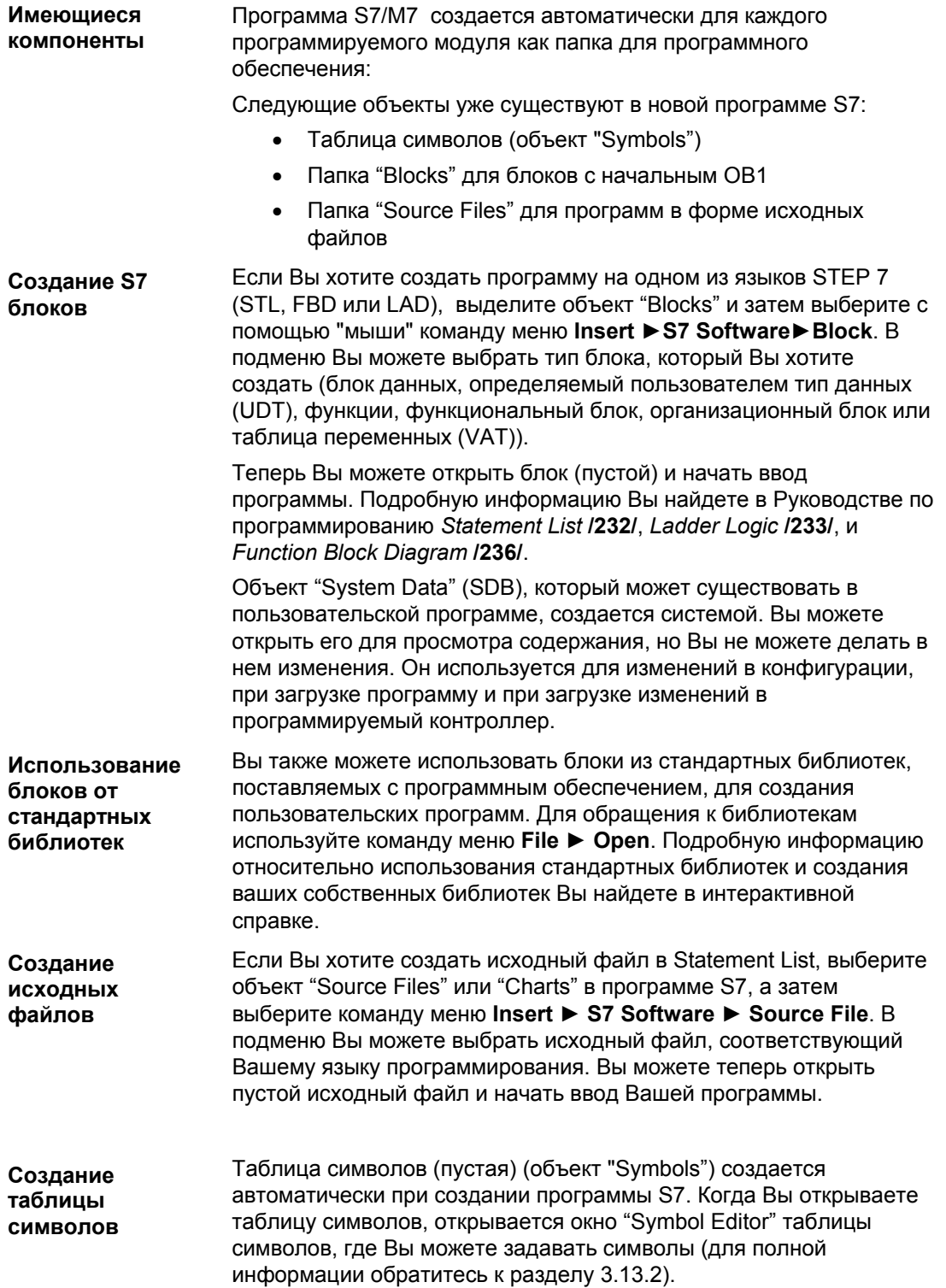

## **исходных файлов**

**Вставка внешних** Вы можете создавать и редактировать исходные файлы с помощью любого ASCII редактора. Затем Вы можете импортировать эти файлы в любой проект и компилировать в исполняемые блоки. Для вставки внешнего исходного файла выполните следующее:

- 1. Выберите папку "Source Files", в которую Вы хотите импортировать исходный файл.
- 2. Выберите команду меню **Insert** ►**External Source File**.
- 3. Введите имя исходного файла в появившееся диалоговое окно.

Блоки создаются, когда импортированные исходные файлы откомпилированы и сохранены в папке "Blocks".

### **3.7 Блоки**

## **3.7.1 Сравнение**

|                                            | В следующей таблице представлено сравнение блоков в STEP 5 и<br>STEP 7. Эта таблица предназначена для ответа на вопрос, "Какой<br>блок STEP 7 можно использовать вместо блока STEP 5?" |
|--------------------------------------------|----------------------------------------------------------------------------------------------------|
| <b>Никаких</b><br>фиксированных<br>заданий | Эта таблица не должна интерпретироваться как установленный<br>однозначный набор назначений, так как новый состав блоков<br>делает доступными дополнительные варианты программирования. |
|                                            | Информационные элементы таблицы должны быть поняты как<br>набор рекомендаций для начала программирования STEP 7.                                                                       |

Таблица 3–2 Сравнение блоков: STEP 5 / STEP 7

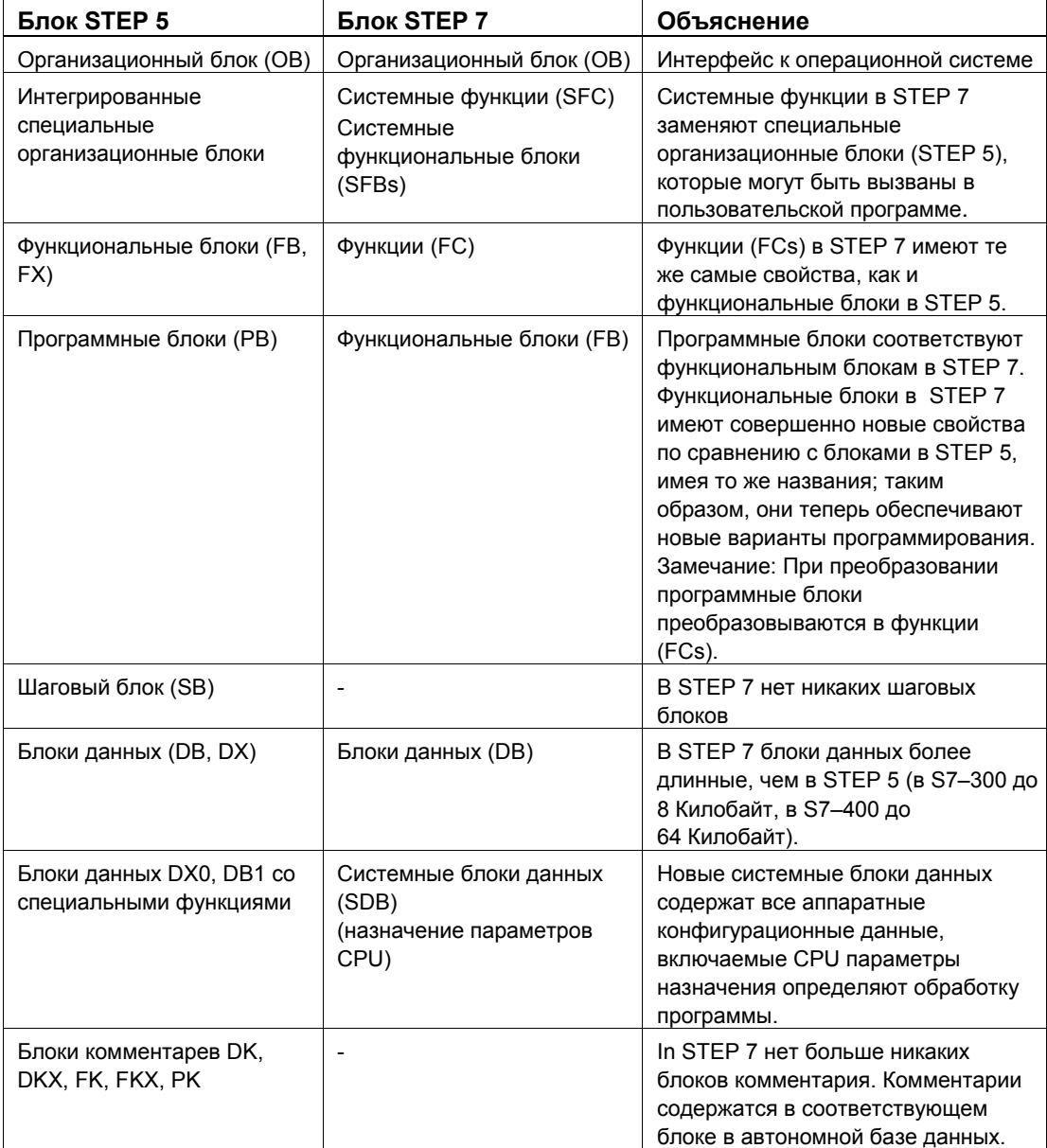

От S5 к S7. Руководство по конвертации 3-17 A5E00261402–01

#### $3.7.2$ Функции и функциональные блоки

Функции (FCs) - логические блоки без "памяти". Выходные Функции (FCs) параметры содержат расчетные функциональные значения после того, как функция обработана. Они используются как фактические параметры, и пользователь решает, где они сохраняются после обработки FC. Не путайте функции с функциональными блоками! В STEP 7 это разные типы блоков. **Функциональные** Функциональные блоки (FB) - логические блоки, которые имеют блоки (FBs) "память." Память находится в форме экземпляра блока данных, который связан с функцией. В нем сохраняются фактические

#### $3.7.3$ Блоки данных

Блоки данных сохраняют данные пользовательской программы. Различие сделано между блоками общих данных и блоками данных образца, как объяснено в следующем:

параметры и статические данные функционального блока.

- $\blacksquare$ Глобальные блоки данных не связаны с конкретным блоком (как в STEP 5).
- Блоки-экземпляры данных образца связаны с  $\blacksquare$ функциональным блоком (FB) и содержат, в дополнение к данным FB, данные других экземпляров, которые могут быть определены как мультиэкземпляры.

Каждый блок данных может быть или глобальным блоком данных или блоком-экземпляром.

## 3.7.4 Системные блоки

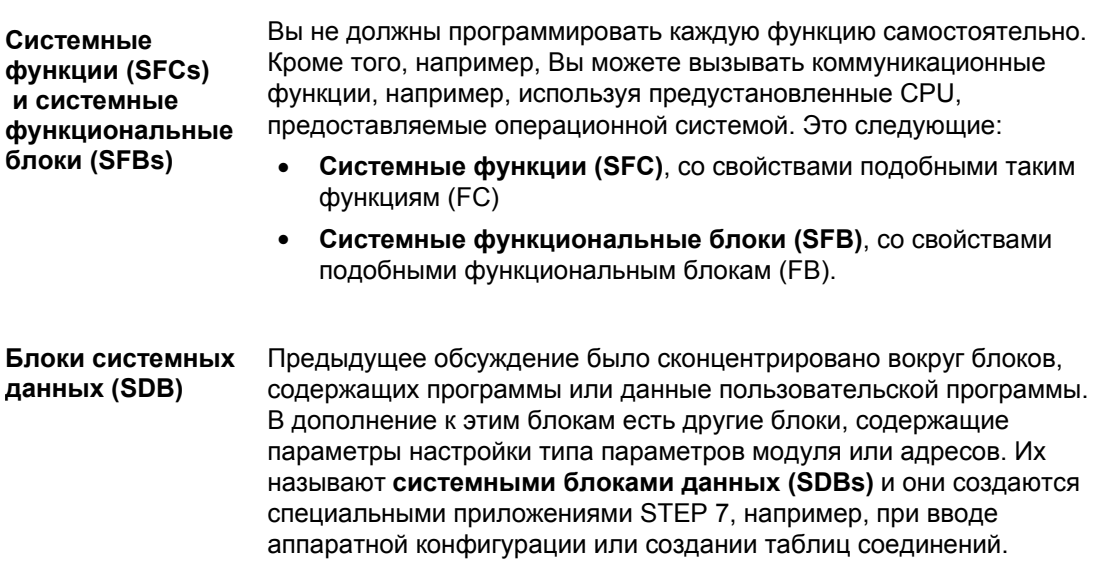

### **3.7.5 Организационные блоки**

Организационные блоки (OBs) формируют интерфейс между операционной системой и пользовательской программой. Различные организационные блоки выполняют свои определенные задачи.

Вы связываете пользовательскую программу для центрального организационных процессора вашего S7 CPU с помощью организационных блоков (OBs), необходимых для вашего решения автоматизации. **Распределение блоков**

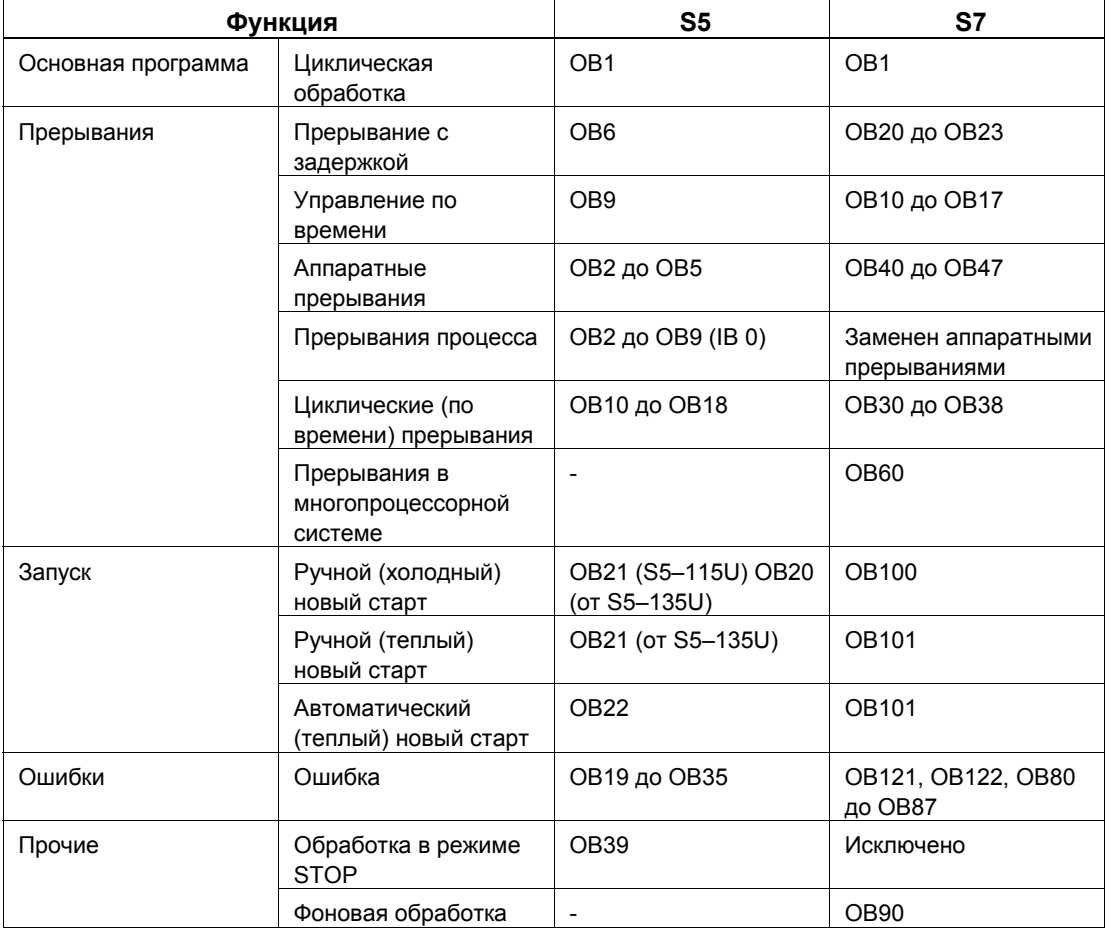

Таблица 3–3 Сравнение организационных блоков в S5 и S7

*Программное обеспечение .*

#### **Обработка ошибок**

### **Организационные блоки обработки ошибок**

Организационные блоки обработки ошибок вызываются системой при возникновении ошибки при выполнении программы. Вы можете использовать их для реакции программы на ошибки. Если имеется ошибка, и нет соответствующего организационного блока, центральный процессор переходит в режим STOP (кроме ошибки буферной батарейки).

Table 3–4 Обработка ошибок в S5 и S7

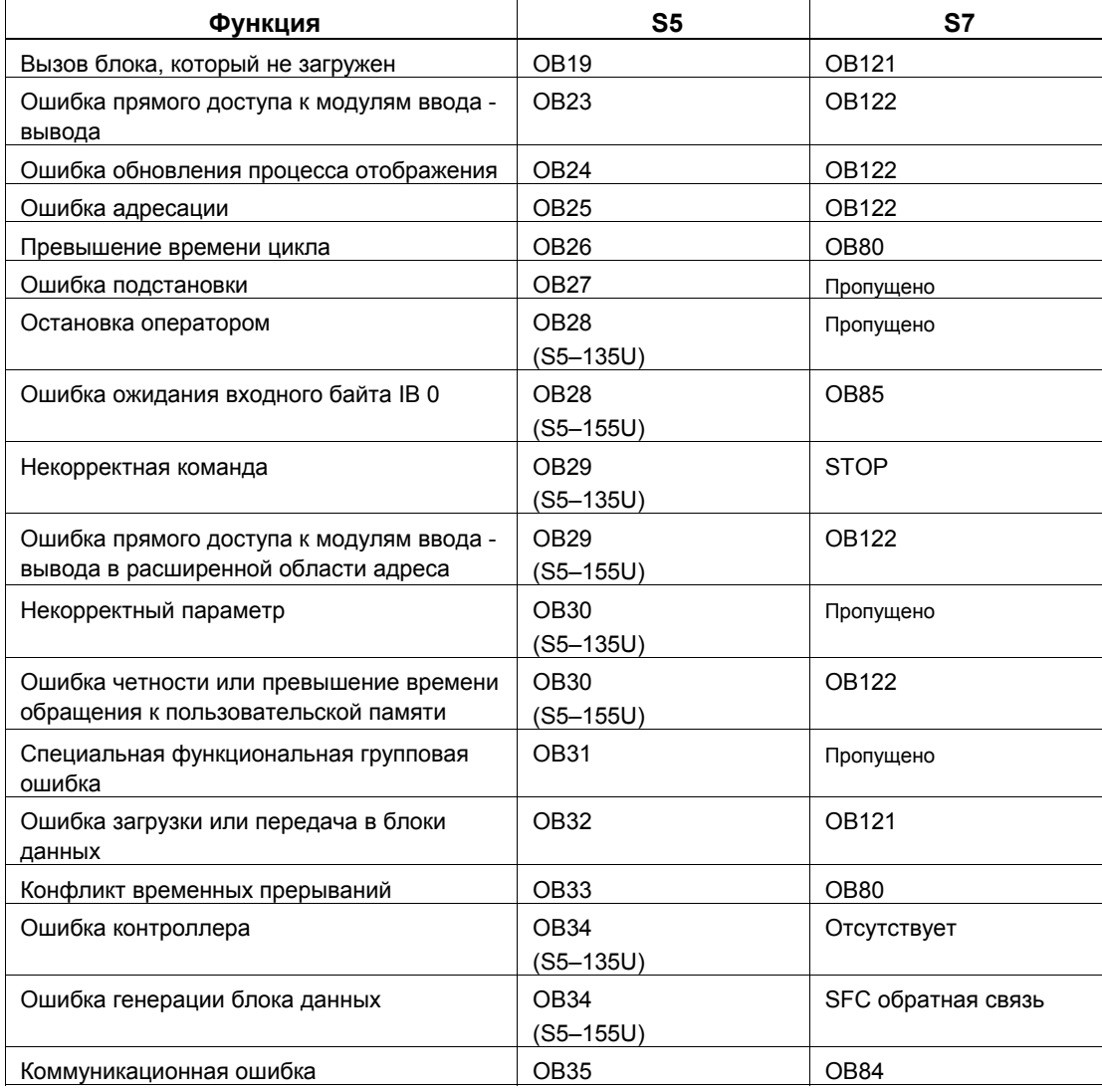

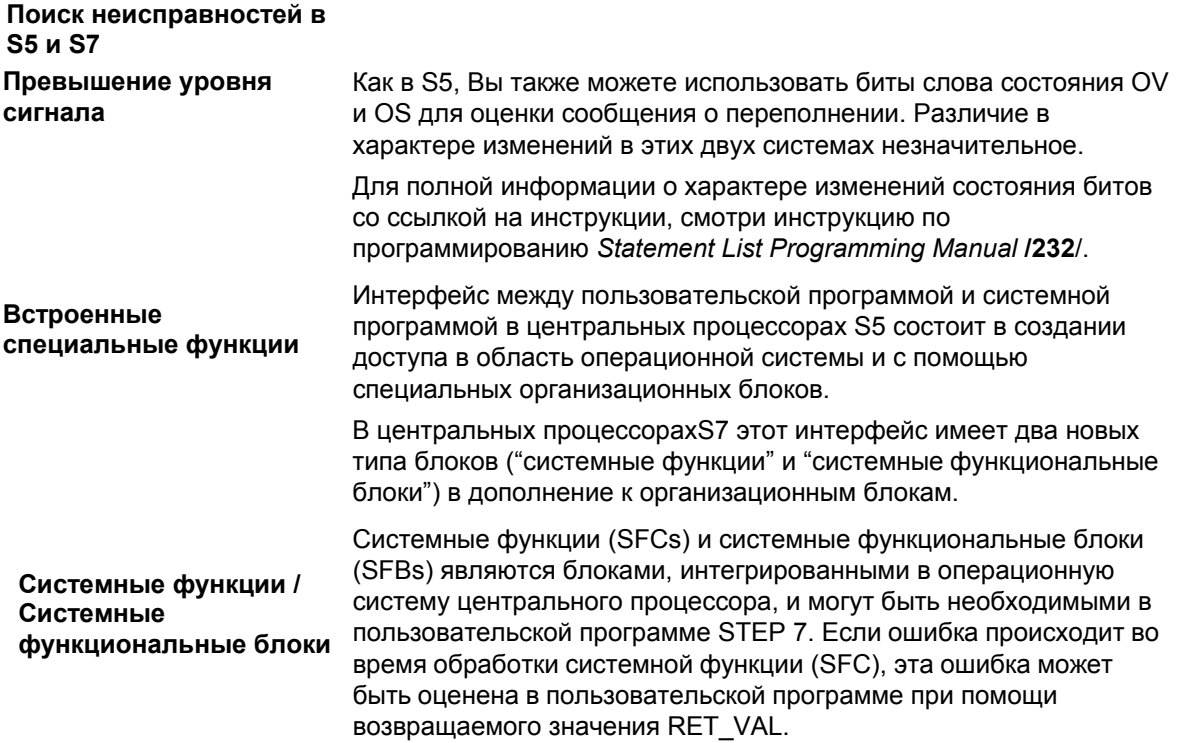

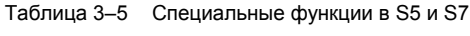

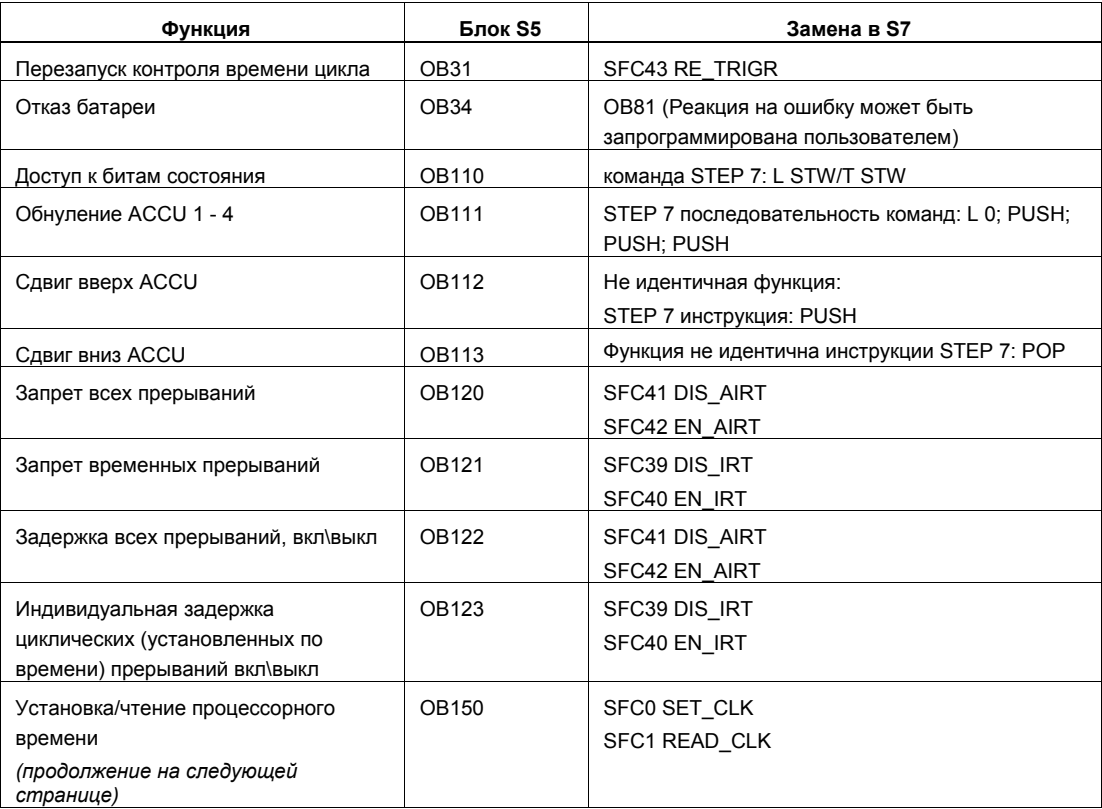

### *Программное обеспечение .*

| Функция                                                                        | <b>Блок S5</b> | Замена в S7                                                  |
|--------------------------------------------------------------------------------|----------------|--------------------------------------------------------------|
| Установка/чтение управляемого                                                  | <b>OB151</b>   | SFC28 SET TINT                                               |
| временем прерывания                                                            |                | SFC30 ACT TINT                                               |
|                                                                                |                | SFC31 QRY_TINT                                               |
| Статистика цикла                                                               | OB152          | Локальные данные в ОВ1                                       |
| Счетчик                                                                        | OB160 - 163    | STEP 7 инструкция: LOOP                                      |
|                                                                                | $(S5 - 135U)$  |                                                              |
| Временный цикл                                                                 | <b>OB160</b>   | SFC47 WAIT                                                   |
|                                                                                | $(S5 - 115U)$  |                                                              |
| Чтение стека блоков                                                            | <b>OB170</b>   | Отсутствует                                                  |
| Доступ к переменным блока данных                                               | <b>OB180</b>   | Отсутствует                                                  |
| Тестирование блока данных                                                      | <b>OB181</b>   | SFC24 TEST DB                                                |
| Копирование области данных                                                     | OB182          | SFC20 BLKMOV                                                 |
| Передача меркеров блоков данных                                                | OB190, OB192   | SFC20 BLKMOV                                                 |
| Передача данных блоков в область<br>меркеров                                   | OB191, OB193   | SFC20 BLKMOV                                                 |
| Функции для многопроцессорных<br>коммуникаций                                  | $OB200 - 205$  | Отсутствует                                                  |
| Доступ к странице                                                              | OB216-218      | Нет страницы адресации в S7                                  |
| Переход к двойному циклу                                                       | OB220          | S7 инструкция: ITD                                           |
| Установка контрольного времени<br>цикла                                        | OB221          | Параметр назначается с S7                                    |
| Перезапуск контроля времени цикла                                              | <b>OB222</b>   | SFC43 RE_TRIGR                                               |
| Сравнение типов запуска                                                        | OB223          | Многопроцессорный старт только для одного типа<br>запуска    |
| Передача IPC флагов в блоки                                                    | <b>OB224</b>   | Отсутствует                                                  |
| Чтение слов из системной программы                                             | OB226          | Отсутствует                                                  |
| Чтение CRC из системной программы                                              | OB227          | Отсутствует                                                  |
| Чтение информации об уровне                                                    | OB228          | SFC51 RDSYSST                                                |
| обработки программы                                                            |                | SFC6 RD_SINFO                                                |
| Функции обслуживания блоков                                                    | OB230-237      | Коммуникации с SFBs                                          |
| Инициализация регистров сдвига                                                 | <b>OB240</b>   | Отсутствует                                                  |
| Работа регистра сдвига                                                         | OB241          | Отсутствует                                                  |
| Удаление регистра сдвига                                                       | OB242          | Отсутствует                                                  |
| Контроль: Инициализация PID<br>алгоритма<br>Контроль: Выполнение PID алгоритма | OB250<br>OB251 | Контроль обратной связи FBs: FB41 - FB43<br>or SFB41 - SFB43 |
| Передача блоков данных (DB/DX) в DB<br>RAM                                     | OB254, OB255   | Отсутствует                                                  |

Таблица 3–5 Специальные функции в S5 и S7 (продолжение)

### **3.7.6 Представление блоков при преобразовании**

Структура блоков была изменена для S7. На рисунке ниже показан упрощенный пример назначения блоков для STEP 5 и STEP 7, следующий из процесса преобразования. **Назначение блоков**

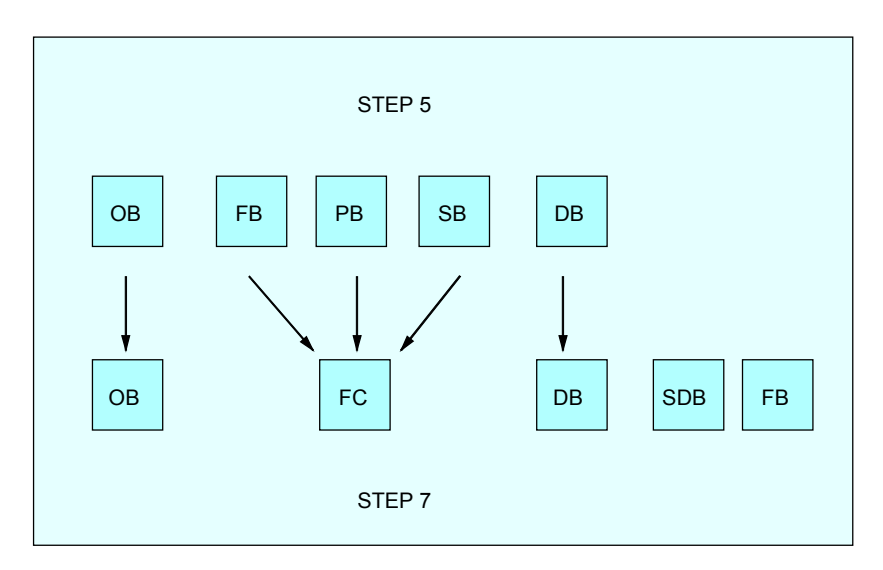

Рис.3-6 Блоки с сопоставимыми функциями в STEP 5 и STEP 7

В таблице 3–6 на следующей странице показано, как конвертируются вызываемые блоки.

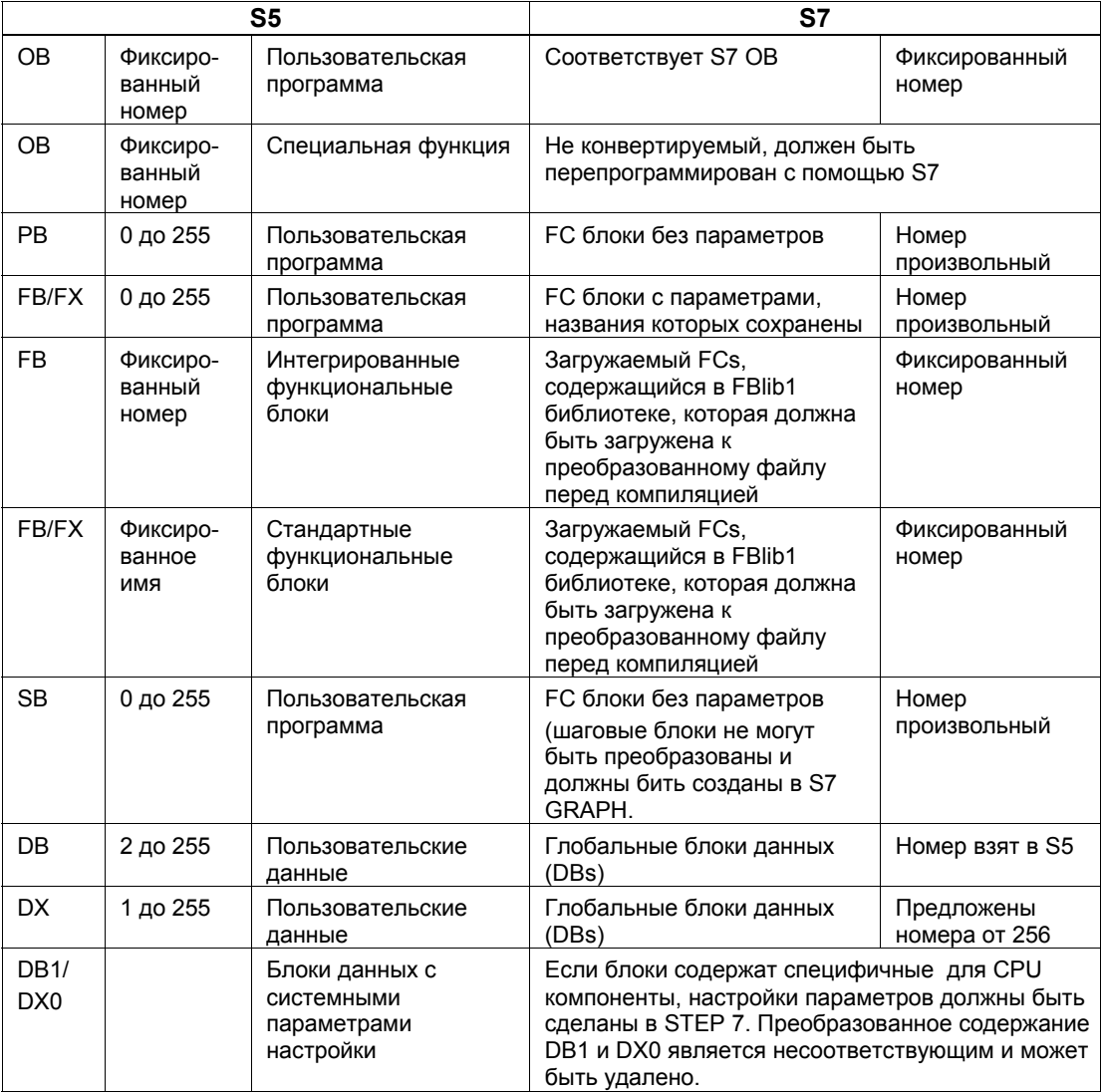

Таблица 3-6 Типы блоков в S5 и S7

### **3.8 Системные установки**

Следующие таблицы показывают, как сделаны функции для параметров в DB1 и DX0 (системные установки): **Преобразование DB1 и DX0**

Таблица 3–7 Преобразование системных установок для DB1

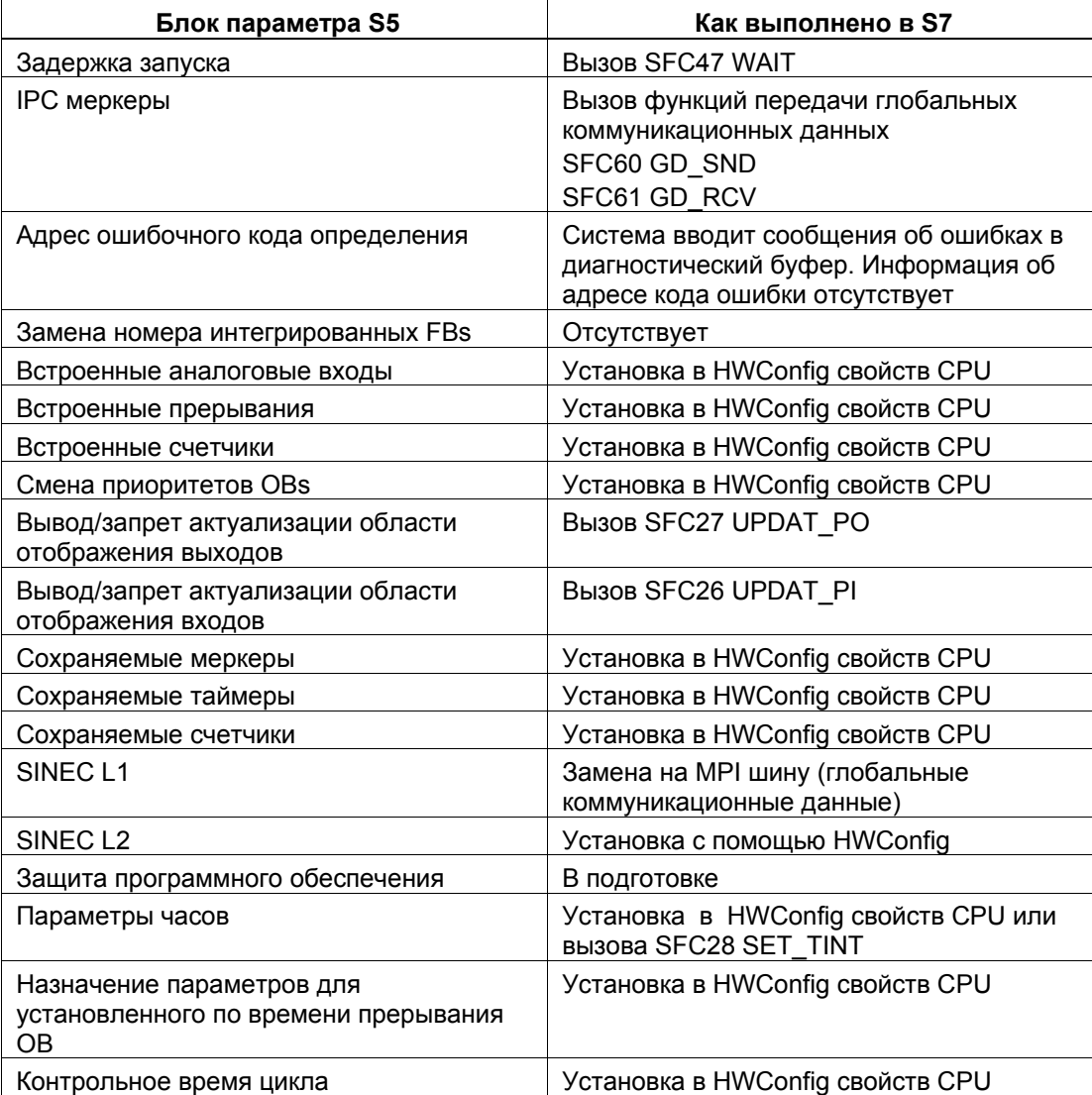

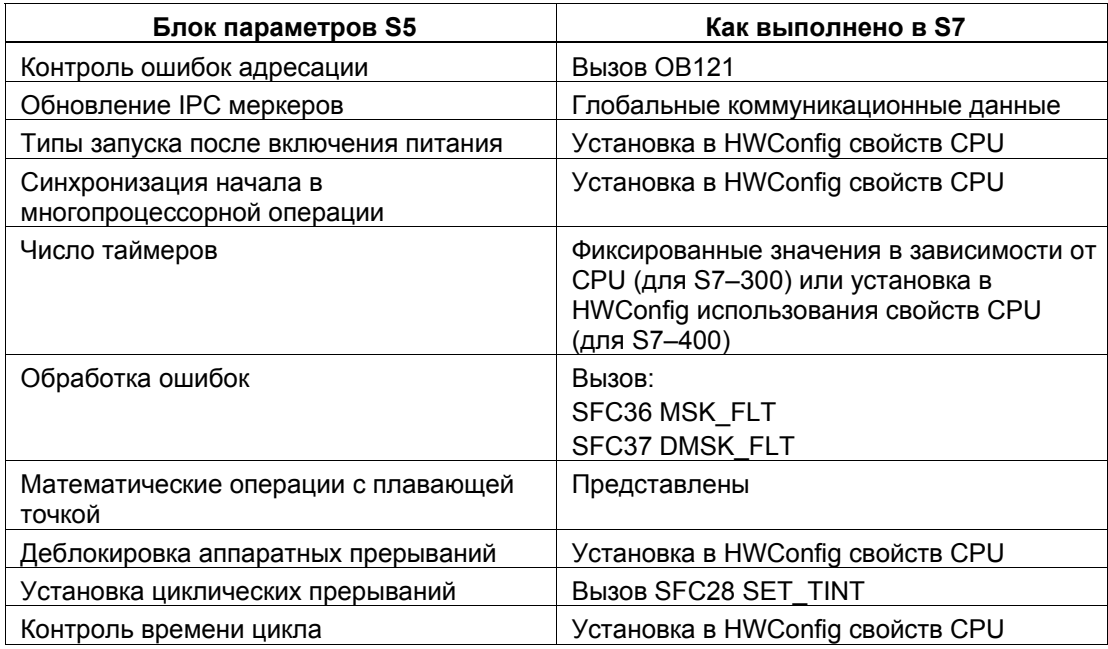

Таблица 3–8 Преобразование системных установок для DX0

#### $3.9$ Стандартные функции

При преобразовании, стандартный набор функций в S5 автоматически заменяется преобразованными функциями. имеющими те же самые функциональные возможности. В S7 большинство этих функций может быть заменено упрощенными последовательностями команд, которые экономят память и уменьшают время цикла.

Стандартные функции содержатся в "StdLib30" S7 библиотеки, расположенной в папке программы FBLib1.

Для дальнейшей информации относительно работы с библиотеками обратитесь к интерактивной справке.

### $3.9.1$ Математические операции с плавающей точкой

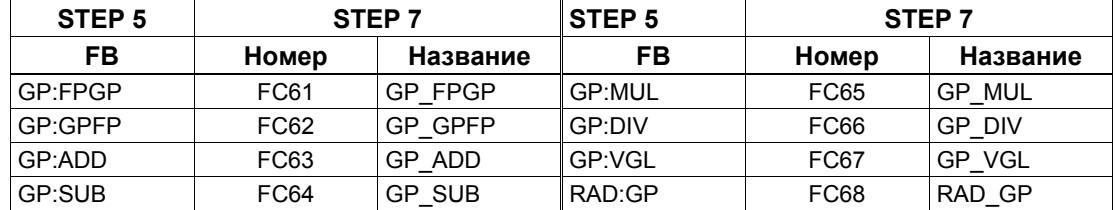

#### $3.9.2$ Сигнальные функции

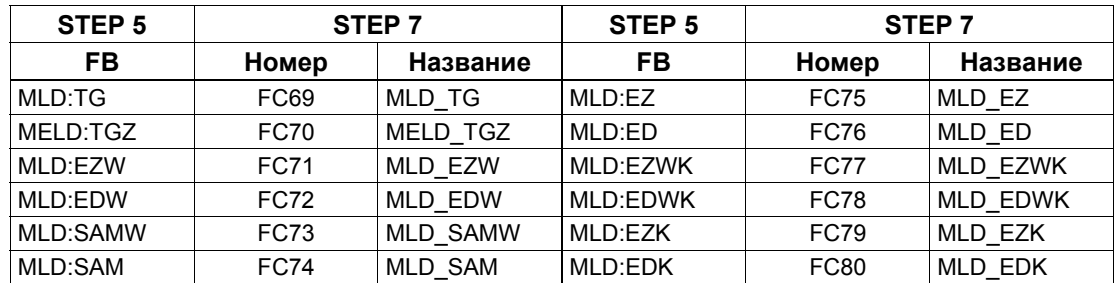

#### $3.9.3$ Интегрированные функции

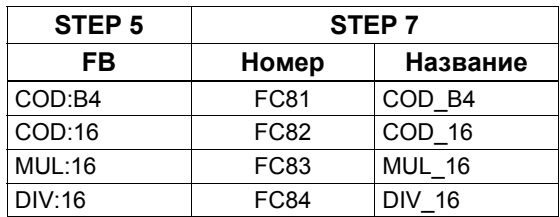

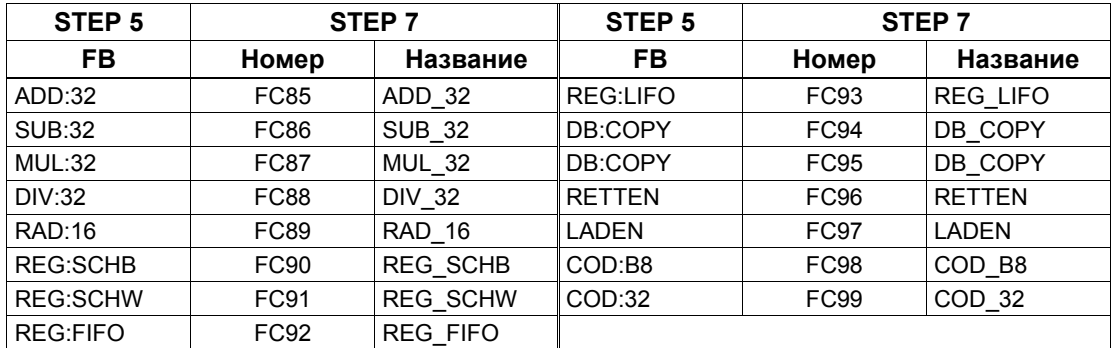

## **3.9.4 Основные функции**

## **3.9.5 Аналоговые функции**

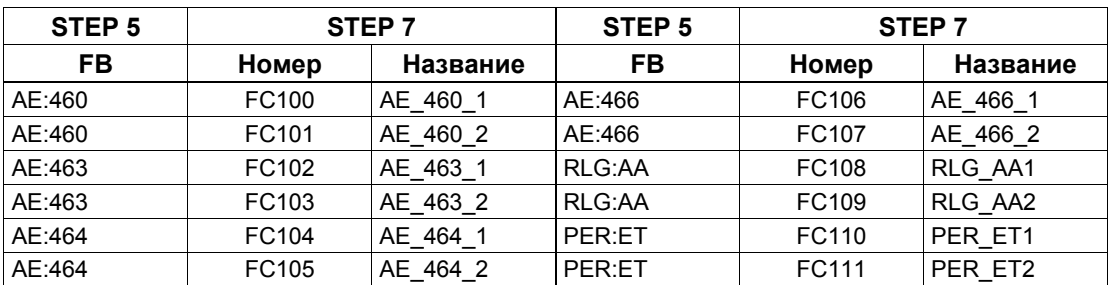

## **3.9.6 Математические функции**

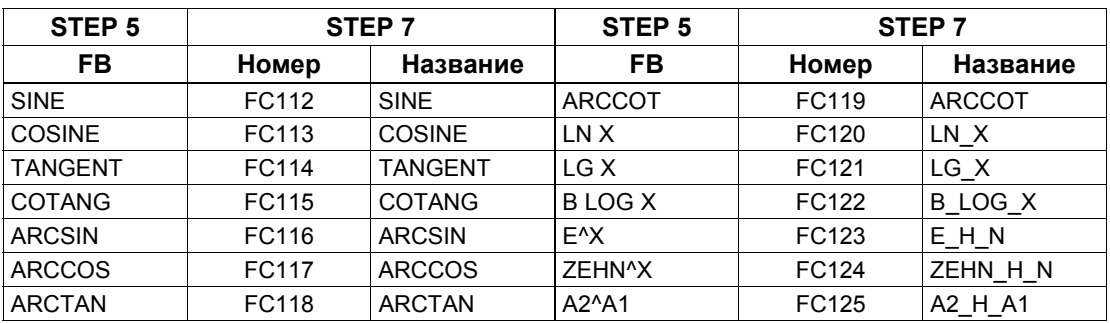

### **3.10 Типы данных**

STEP 7 использует новый формат данных. Таблица ниже сравнивает различные типы данных в S5 и S7:

Таблица 3–9 Типы данных в S5 и S7

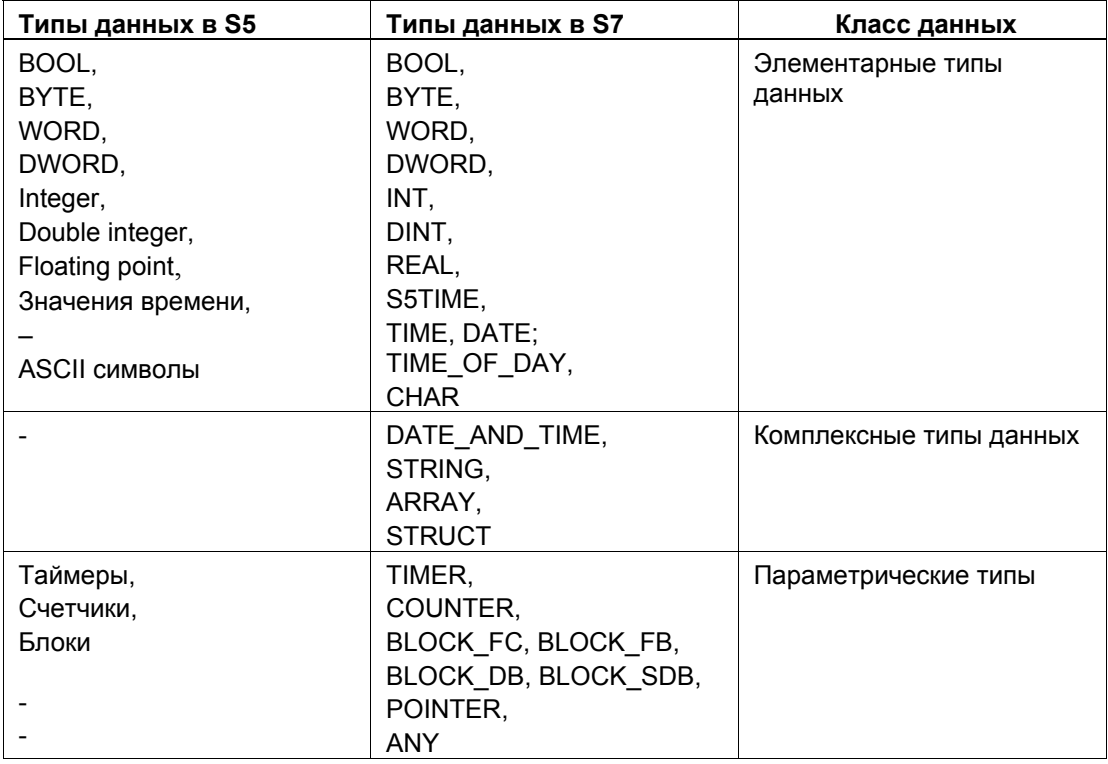

| Форматы в S5                                                              | Пример                                                                | Форматы в S7 Пример                                                       |                        |  |
|---------------------------------------------------------------------------|-----------------------------------------------------------------------|---------------------------------------------------------------------------|------------------------|--|
| <b>KB</b>                                                                 | L KB 10                                                               | k8                                                                        | L B#16# A              |  |
| <b>KF</b>                                                                 | L KF 10                                                               | k16                                                                       | $L$ 10                 |  |
| KH                                                                        | L KH FFFF                                                             | 16#                                                                       | L 16# FFFF             |  |
| KM                                                                        | LKM 1111111111111111                                                  | 2#                                                                        | L 2# 11111111_11111111 |  |
| KY                                                                        | L KY 10,12                                                            | B#                                                                        | L B# $(10, 12)$        |  |
| KT                                                                        | L KT 10.0                                                             | S5TIME# (S5T#)                                                            | L S5TIME# 100ms        |  |
| KC                                                                        | <b>LKC30</b>                                                          | C#                                                                        | L C#30                 |  |
| <b>DH</b>                                                                 | L DH FFFF FFFF                                                        | 16#                                                                       | L DW#16# FFFF FFFF     |  |
| <b>KS</b>                                                                 | L KS WW                                                               | $'$ xx $\overline{'}$                                                     | L'WW'                  |  |
| KG                                                                        | L KG +234 +09                                                         | Floating point                                                            | $L + 2.34 E + 08$      |  |
| Способ задания:<br>S5 формат                                              |                                                                       | Способ задания:<br>Единственный формат compl. with                        |                        |  |
|                                                                           |                                                                       | <b>ANSI/IEEE</b>                                                          |                        |  |
| $\leftarrow$ Экспонента $\rightarrow$ $\leftarrow$ Мантисса $\rightarrow$ |                                                                       | $\leftarrow$ Экспонента $\rightarrow$ $\leftarrow$ Мантисса $\rightarrow$ |                        |  |
| 31 30                                                                     | 24 23 22<br>0<br>SE $2^6$ 2 <sup>0</sup> SM $2^{-1}$ 2 <sup>-23</sup> | 31 30 23 22                                                               | 0<br>$2^{-23}$         |  |
| Экспонента = значение экспоненты                                          |                                                                       | Экспонента = фактическая экспонента + В                                   |                        |  |
| SE = символ экспоненты                                                    |                                                                       | (bias*) (+127)                                                            |                        |  |
| SM = символ мантиссы                                                      |                                                                       | S = символ мантиссы                                                       |                        |  |
| Диапазон значений: 1.5 х 10 <sup>-39</sup> до 1.7 х 10 <sup>38</sup>      |                                                                       | Диапазон значений: приблизительно от                                      |                        |  |
|                                                                           |                                                                       | 1.18 х 10 <sup>-38</sup> до 3.4 х 10 <sup>+38</sup>                       |                        |  |

Таблица 3-10 Различные форматы для констант в S5 и S7

\* Bias: Это коэффициент смещения отдельных экспонент в положительные и отрицательные области. Значение 127 в области экспоненты соответствует значению 0 по абсолютной величине.

Для дальнейшей информации о типах данных см. the Statement List Programming Manual /232/.

### 3.11 Адресные области

### 3.11.1 Общие сведения

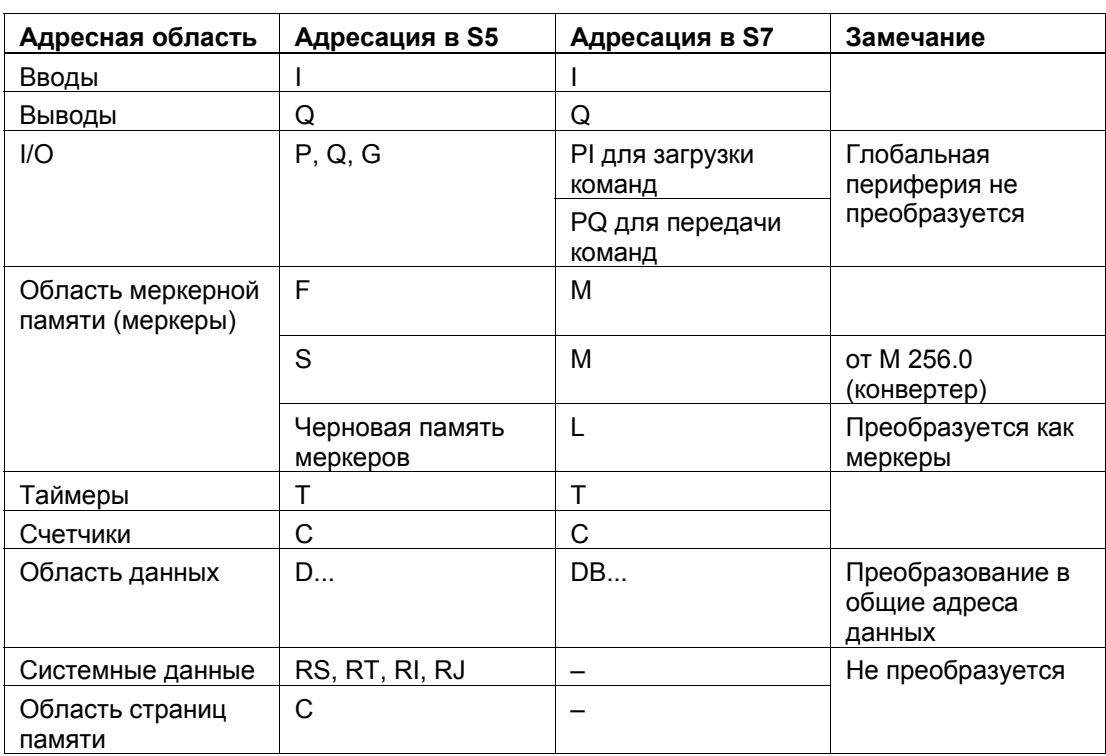

Таблица 3-11 Адресация в S5 и S7

> В S7 есть два регистра блока данных: DB регистр, который в основном используется для глобальных блоков данных и регистра DI, который который используется для экземпляров DBs. Всвязи с этим есть также два типа адресов данных. Адреса DBX, DBB, DBW и DBD являются адресами общих блоков данных; адреса DIX, DIB, DIW, и DID являются адресами экземпляров DBs. При выполнении преобразования, адреса общих блоков данных используются для адресов данных блока D, DB, DW, DD.

Также обратите внимание, как преобразованы блоки данных (см. раздел 3.7.6).

#### Предупреждение

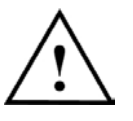

Знайте, что размер и номер области адреса, номер и размер блоков для S7 зависят от используемого центрального процессора. Критерии производительности СРU и оценка могут быть найдены в разделе 2.2.1.

## 3.11.2 Новые адреса в S7: Локальные данные

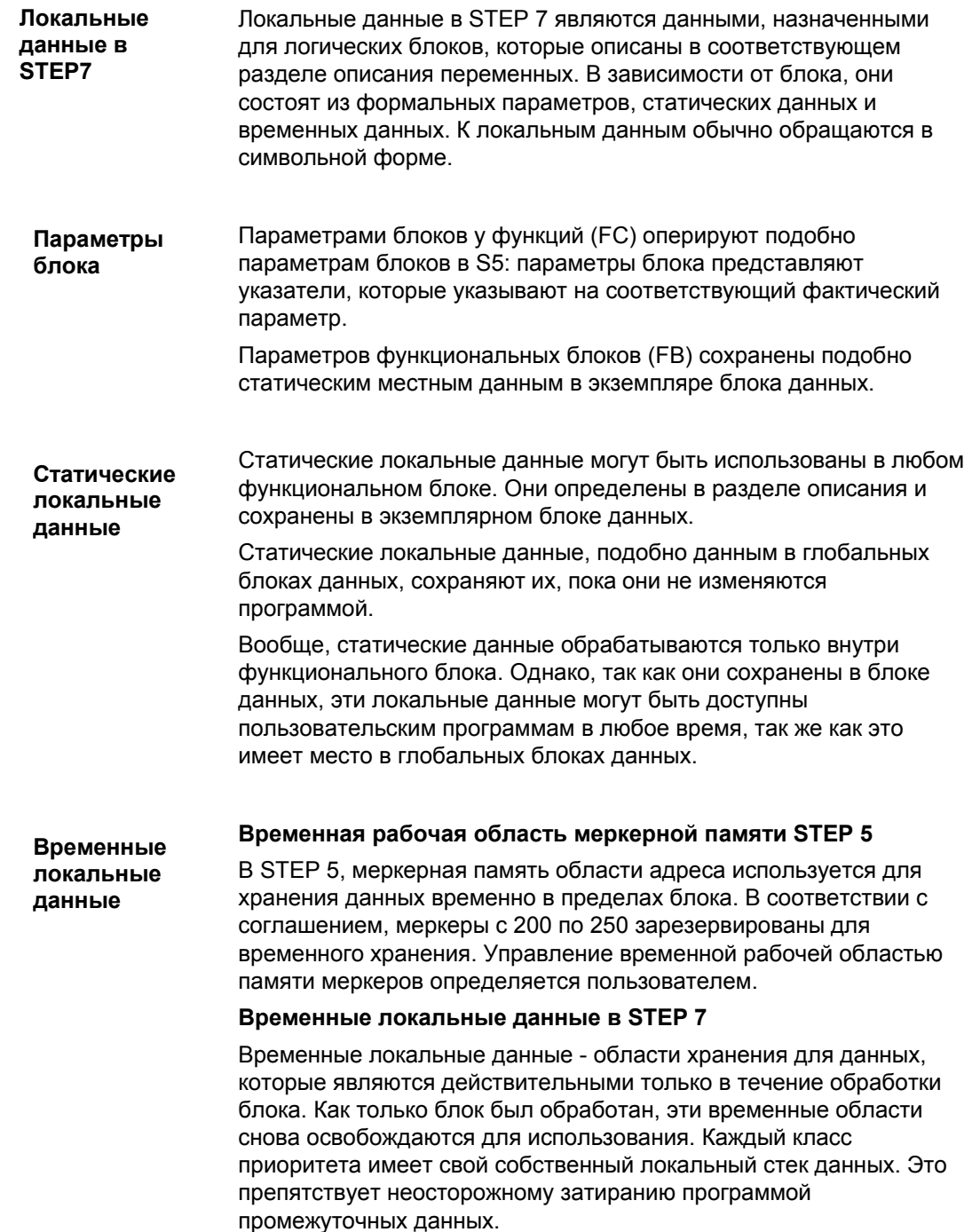

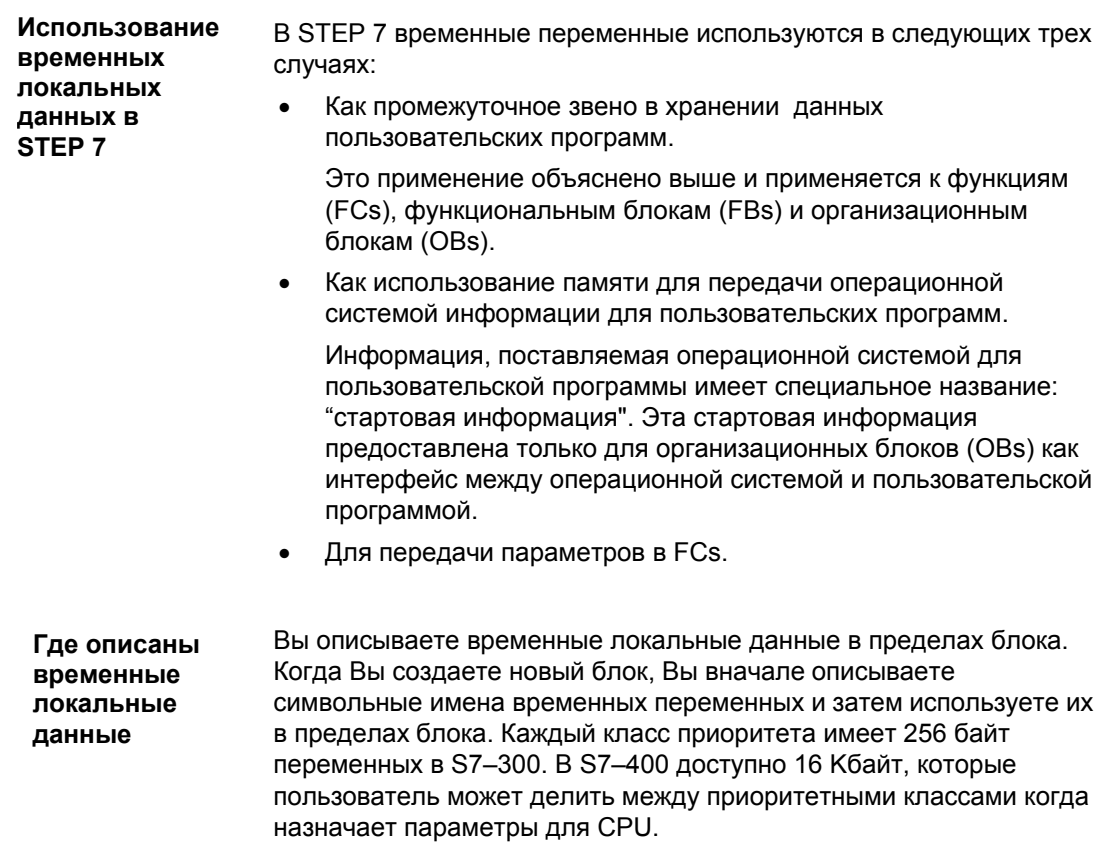

### 3.12 Инструкции

Следующая таблица показывает краткий обзор используемых команд. Кроме того, она также показывает, какие команды могут быть преобразованы. Если команды не могут быть преобразованы, то будут показаны другие варианты преобразования.

| Типы инструкций                                                   | S <sub>5</sub>                                                                                                    | S7                                                                                           | Преобразо-<br>вание | Опции<br>преобразо-<br>вания                                      |
|-------------------------------------------------------------------|----------------------------------------------------------------------------------------------------|----------------------------------------------------------------------------------------------|---------------------|-------------------------------------------------------------------|
| Инструкции с<br>аккумулятором                                     | TAK, ENT, I, D,<br>ADDBN, ADDKF,<br>ADDDH                                                                                       | TAK, ENT, INC, DEC,<br>$+$ ,                                                                 | да                  |                                                                   |
|                                                                   |                                                                                                    | Новые в S7:<br>CAW, CAD, PUSH,<br>POP, LEAVE                                                 |                     |                                                                   |
| Инструкции с адресным<br>регистром /<br>Регистровые<br>инструкции | MA1, MBR, ABR,<br>MAS, MAB, MSB,<br>MSA, MBA, MBS;<br>TSG, LRB, LRW, LRD,<br>trb, trw, trd                                      | Новые в S7:<br>LAR1, LAR2, TAR1,<br>TAR2, +AR1, +AR2,<br><b>CAR</b>                          | нет                 | Использование<br>адресного<br>регистра (AR1,<br>AR <sub>2</sub> ) |
| Инструкции битовой<br>логики                                      | A, AN, O, ON, A(,<br>$O($ , $)$ , $O$ , $S$ , $R$ , $RB$ ,<br>$RD =$<br>TB, TBN, SU, RU                                         | A, AN, O, ON, A(, O(,<br>$, O, S, R, =$<br>SET; A, SET; AN,<br>SET: S. SET: R<br>Новые в S7: | да                  |                                                                   |
|                                                                   |                                                                                                    | X, XN, X(, XN(, FP,<br>FN, NOT, SET, CLR,<br>SAVE                                            |                     |                                                                   |
| Инструкции таймеров                                               | SP, SE, SD, SS/SSU,<br>SF/SFD, FR, SEC                                                                                          | SP, SE, SD, SS, SF,<br>FR, ST                                                                | да                  | $\sim$                                                            |
| Инструкции счетчиков                                              | CU/SSU, CD/SFD, FR,<br><b>SEC</b>                                                                                               | CU, CD, FR, SC                                                                               | да                  | $\overline{\phantom{a}}$                                          |
| Инструкции загрузки и<br>передачи                                 | L, LD, LW, LDW,<br>TL PB, L QB,<br>L PW, L QW, T PB,<br>T QB, T PW, T QW                                                        | L, LC, T<br>L PIB, L PIW,<br>T PQB, T PQW                                                    | да                  |                                                                   |
|                                                                   | LY GB / GW / GD / CB<br>/ CW / CD,<br>LW GW / GD / CW /<br>CD.<br>TY GB / GW / GD / CB<br>/ CW / CD.<br>TW GW / GD / CW /<br>CD |                                                                                              | нет                 | Замена на доступ<br>к области<br>периферии                        |
| (продолжение на<br>следующей странице)                            |                                                                                                    |                                                                                              |                     |                                                                   |

Таблица 3-12 Инструкции в S5 и S7

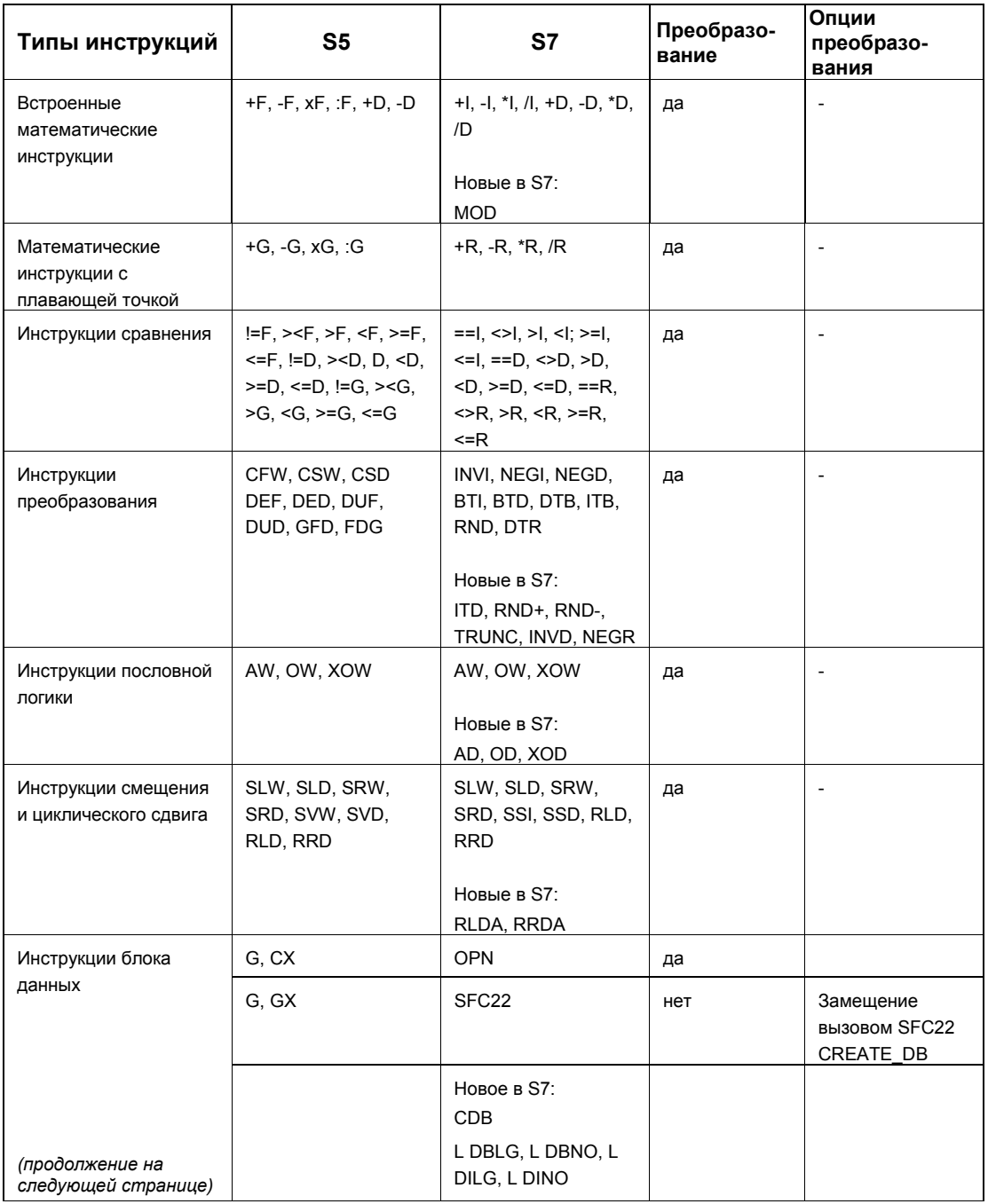

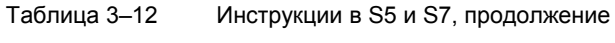

| Типы инструкций                                                        | S5                                      | S7                                                                     | Преобразо-<br>вание | Опции<br>преобразо-<br>вания                                                                     |
|------------------------------------------------------------------------|-----------------------------------------|------------------------------------------------------------------------|---------------------|--------------------------------------------------------------------------------------------------|
| Инструкции<br>логического                                              | JU, JC, JN, JZ, JP,<br>JM, JO, JOS, JUR | JU, JC, JN, JZ, JP,<br>JM, JO, JOS                                     | yes                 |                                                                                                  |
| управления, переходы                                                   |                                         | Новые в S7:<br>JCN, JCB, JNB, JBI,<br>JNBI, JMZ, JPZ, JUO,<br>LOOP, JL |                     |                                                                                                  |
| Инструкции для работы<br>с блоками управления                          | JU, JC, DOU, DOC,<br>BE, BEU, BEC       | CALL, BE, BEU, BEC                                                     | да                  | $\overline{a}$                                                                                   |
| Команда управления<br>выводами инструкции<br>"Master<br>control relay" | BAS, BAF                                | Новые в S7:<br>MCRA, MCRD, MCR(,<br>)MCR                               | нет                 | Замещение<br>вызовом SFC26,<br>SFC27 или<br>инструкциями<br>контроля<br>управления               |
| Команды останова                                                       | STP, STS, STW                           | SFC46                                                                  | нет                 | Замещение<br>вызовом SFC46<br><b>STP</b>                                                         |
| Функции обработки                                                      | DO <Формальный<br>параметр>             |                                                                        | нет                 | Открытие DB /<br>задание номера<br>блока<br>программируется<br>заново                            |
|                                                                        | DO FW, DO DW                            | Косвенная адресация<br>через памятиь                                   | да                  | Рекомендации:<br>замещение<br>косвенной<br>адресацией через<br>адресный регистр                  |
|                                                                        | DO RS                                   | Межзонная<br>регистровая<br>косвенная адресация                        | нет                 | Замещение<br>должно<br>проводиться с<br>помощью<br>косвенной<br>адресации (см.<br>раздел 3.13.4) |
| Абсолютная адресация<br>памяти                                         | LIR, TIR, LDI, TDI                      |                                                                        | нет                 | Замещение<br>должно<br>проводиться с<br>помощью<br>косвенной<br>адресации (см.<br>раздел 3.13.4) |
| Передача блоков                                                        | TNB, TNW, TXB, TXW                      | SFC <sub>20</sub>                                                      | нет                 | Замещение<br>вызовом SFC20<br>BLKMOV                                                             |
| Команды прерывания<br>(продолжение на<br>следующей странице)           | LIM, SIM, IAE, RAE,<br>IA, RA           | SFC39 to 42                                                            | нет                 | Замещение<br>BbI30BOM<br>SFC39-42                                                                |

Таблица 3-12 Инструкции в S5 и S7, продолжение

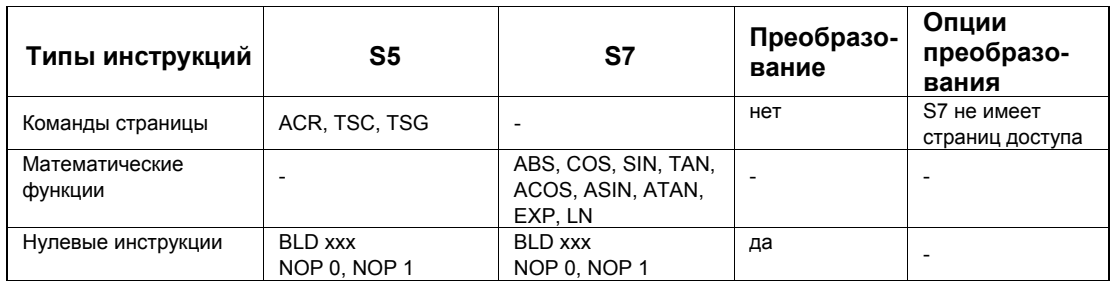

#### Инструкции в S5 и S7, продолжение Таблица 3-12

### 3.13 Адресация

#### 3.13.1 Абсолютная адресация

Абсолютная адресация в S5 и S7идентична с одним исключением:

В S7 адресация данных в блоках данных происходит в байтах; таким образом адрес слова в S5 преобразуется в байтовый адрес путем умножения на 2.

Следующая таблица показывает задание области адресации при преобразовании:

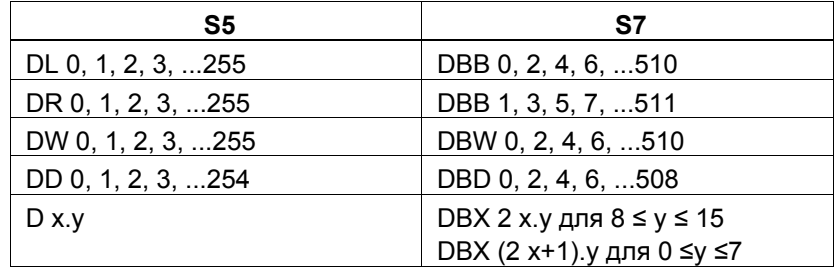

### 3.13.2 Символьная адресация

Символьная адресация S5 также используется в S7. Однако, здесь применяются новые опции для создания и использования символов. В программировании нет никаких различий.

- Символы для программ STEP 5 описаны при помощи редактора **Символы в S5** символов. Этот редактор создает список назначений, который позволяет Вам использовать символы вместо абсолютной адресации.
- Символы в S7 В S7 символы могут быть размером до 24 знаков.
- В STEP 7 также есть редактор символов, но список присвоений Глобальные (ZULI) теперь известен как "таблица символов". В нем описаны все СИМВОЛЫ глобальные символы, такие как вводы, выводы, меркерная память (меркеры) и блоки. Когда Вы назначаете символы с помощью редактора символов, они действенны в программах CPU.

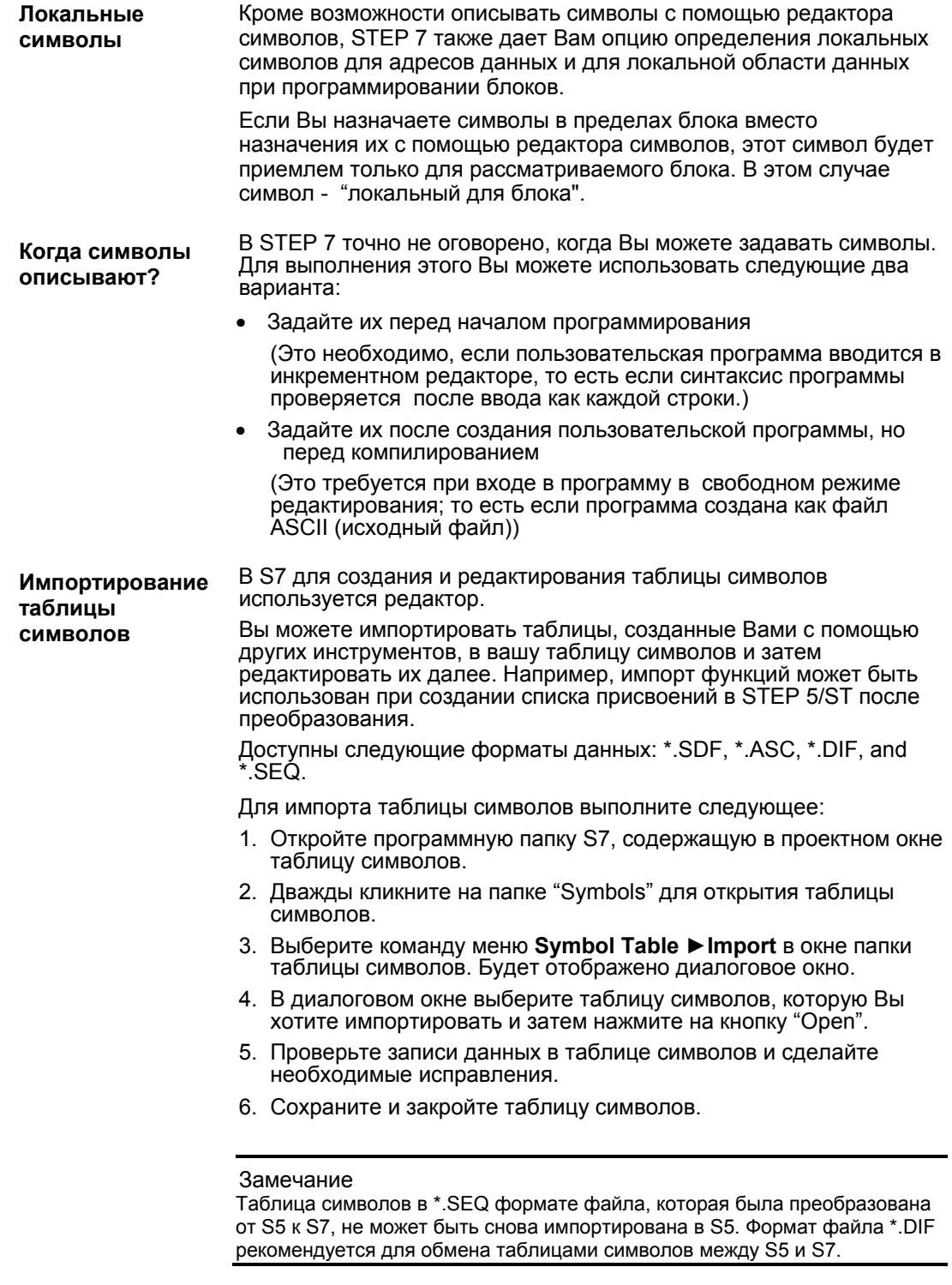

Для дальнейшей информации относительно таблиц символов, см.<br>руководство пользователя /231/.

## 3.13.3 Новая возможность: Полноценный доступ к адресам данных

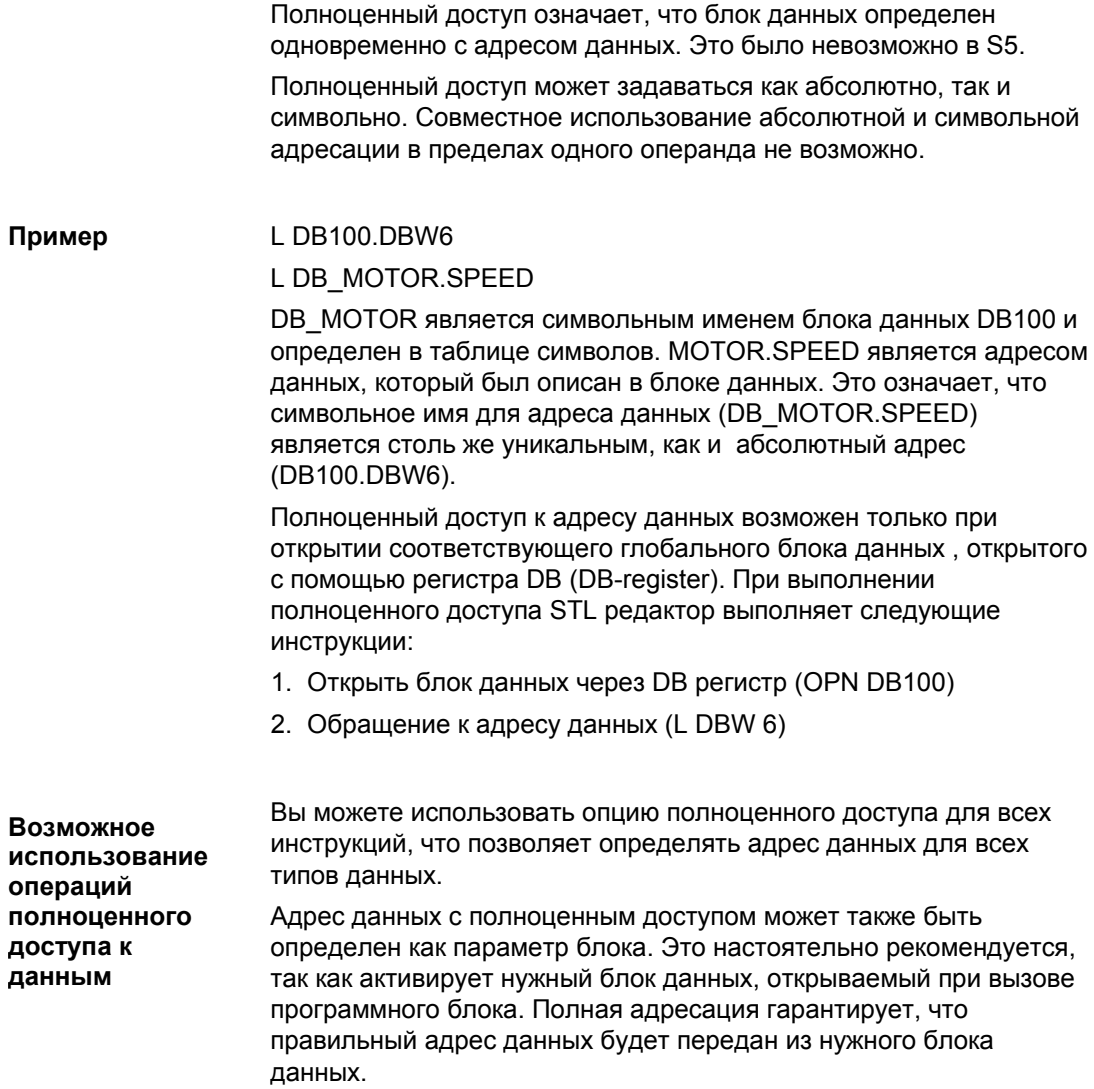

#### Опасности "Частичной адресации"

В принципе, возможно обратиться к адресам данных тем же самым способом как в STEP 5 ("частичная адресация").

Пример:

LDBW6

**L SPEED** 

В STEP 7 это может вызвать проблему, так как STEP 7 при выполнении различных операций изменяет регистры для S7-300/S7-400 CPU. В некоторых случаях номер DB в регистре DB может быть перезаписан.

Регистр DB может быть перезаписан в следующих ситуациях, на которые следует обратить особое внимание:

- DB регистр перезаписывается при использовании доступа к данным с полноценным доступом.
- При вызове функционального блока (FB) регистр блока  $\bullet$ данных для вызоваемого блока перезаписывается.
- После того, как сделан вызов функции (FC), в котором используются параметры комплексных типов данных (STRING. DATE AND TIME, ARRAY, STRUCT, или UDT), содержание DB регистра для вызываемого блока будет перезаписано.
- После того, как Вы назначили фактический параметр для FC. со ссылкой на глобальный блок данных (DB100.DBX0.1), STEP7 открывает блок данных (DB100), и перезаписывает содержание регистра DB
- После обращения к параметрам in/out FB с комплексным **ТИПОМ ДАННЫХ STRING, DATE AND TIME, ARRAY, STRUCT** или UDT, STEP 7 использует DB регистр для доступа к данным
- . Этот шаг перезаписывает содержимое DB регистра.
- После обращения к параметрам FC input, output или in/out c  $\bullet$ комплексным типом данных STRING, DATE AND TIME, ARRAY, STRUCT, или UDT STEP 7 использует DB регистр для доступа к данным. Этот шаг перезаписывает содержимое DB регистра.

#### 3.13.4 Косвенная адресация

Косвенная адресация, использующая функцию "DO" S5, была заменена в S7 новой косвенной адресацией через память и косвенной адресацией через адресный регистр.

Формат указателя в STEP<sub>5</sub>

В S5 указатель для обозначения выполняемой операции занимает одно слово. Структура указателя описана на рис. 3-7:

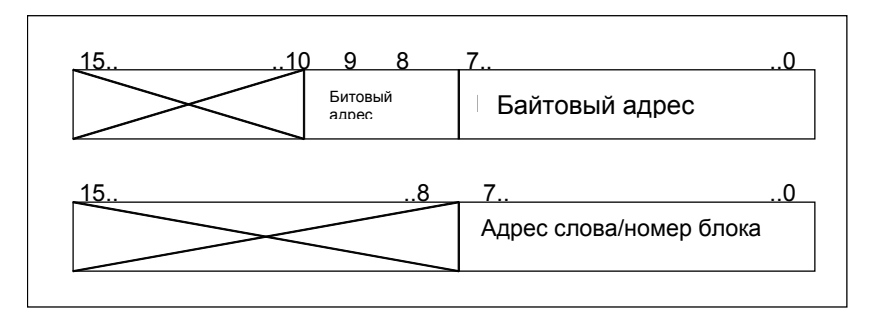

Рис.3-7 Структура указателя S5

Формат указателя в STEP<sub>7</sub>

В S7 есть два возможных формата указателя: слово и двойное слово.

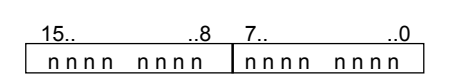

Биты от 0 до 15 (nnnn nnnn nnnn nnnn): Номер (диапазон от 0 до 65 535) таймера (Т), счетчика (С), блока данных (DB), функции (FC) или функционального блока (FB)

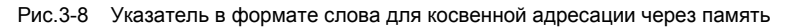

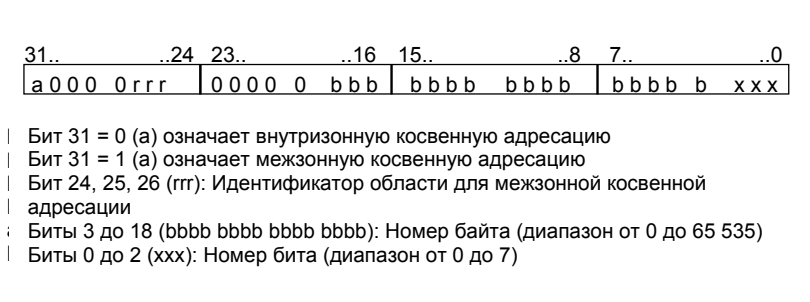

Рис.3-9 Указатель в формате двойного слова для косвенной адресации через память и через адресный регистр

#### Косвенная адресация через память

Косвенная адресация через память соответствует косвенной адресации в S5. При выполнении косвенной адресации через память, указанная область памяти задает значение адреса, который обрабатывается в результирующей команде. Адрес состоит из следующих частей:

- Идентификатор адреса, такой как "IB" для "входного байта", и  $\bullet$
- Слово, содержащее номер таймера (Т), счетчика (С), блока  $\bullet$ данных (DB), функции (FC) или функционального блока (FB), или
- Двойное слово, которое определяет точный адрес в пределах области памяти, заданной идентификатором адреса.

Адрес содержит указатель для косвенного задания адреса значения или номера. Это слово или двойное слово может быть определено в одной из следующих областей:

 $(DB)$ 

- Меркерная память  $(M)$
- Блок данных
- Экземпляр блока данных  $(DI)$
- $(L)$ • Локальные данные

Преимущество косвенной адресации через память в том, что Вы можете динамически модифицировать адреса операций без редактирования программы.

#### Примеры

Следующие примеры показывают, как Вы можете работать с указателем в формате слова:

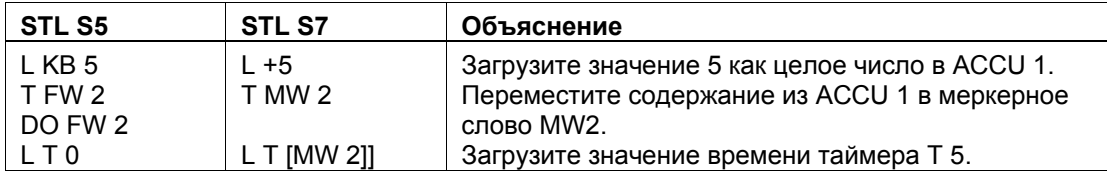

Следующие два примера показывают, как Вы можете с указателем в формате двойного слова.

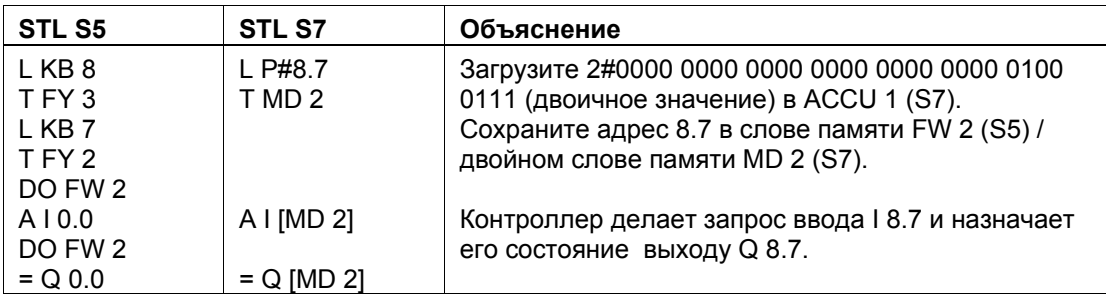

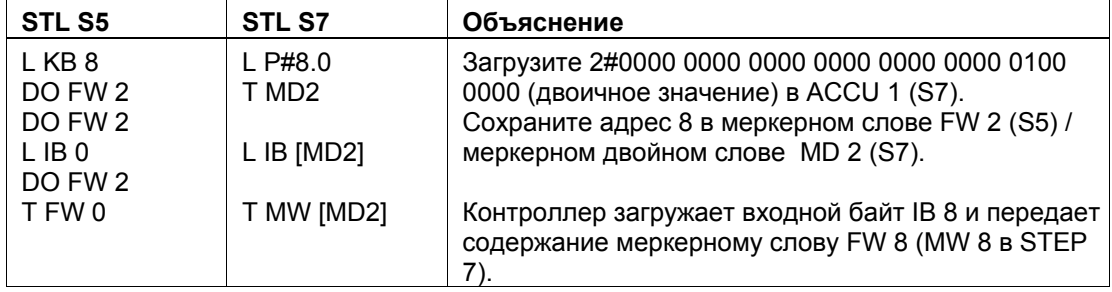

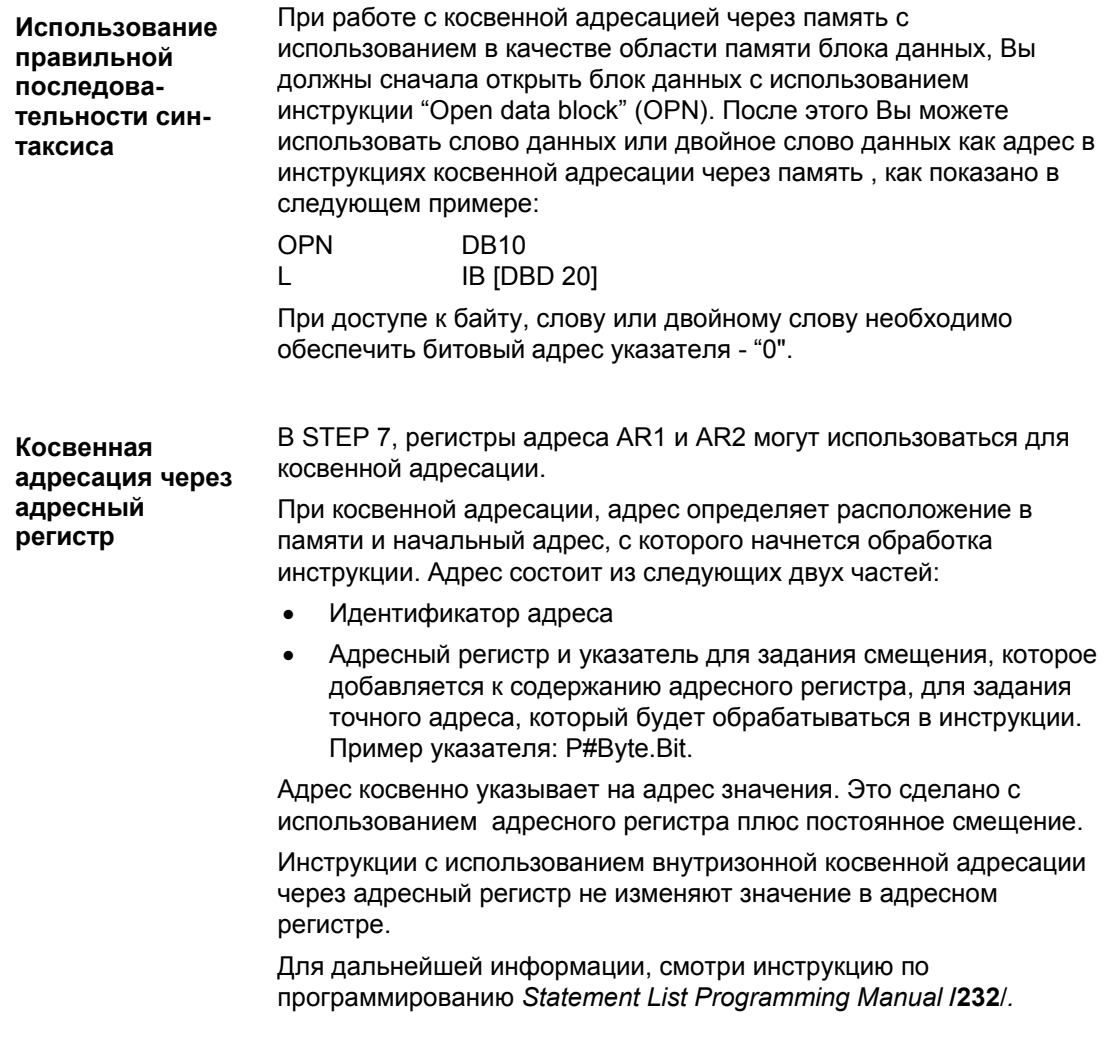